## **UNIVERZITA PARDUBICE FAKULTA EKONOMICKO-SPRÁVNÍ ÚSTAV SYSTÉMOVÉHO INŽENÝRSTVÍ A INFORMATIKY**

# **P**ř**íprava e-Learningového kurzu pro p**ř**edm**ě**t KZITE - software**

BAKALÁŘSKÁ PRÁCE

# **AUTOR PRÁCE: Ilona Macha**č**ová VEDOUCÍ PRÁCE: Mgr. Karel Naiman**

**2007** 

**UNIVERSITY OF PARDUBICE FACULTY OF ECONOMICS AND ADMINISTRATION INSITUTE OF SYSTEM ENGINEERING AND INFORMATICS** 

# **PREPARATIONE-LEARNING COURSE FOR SUBJECT KZITE – SOFTWARE**

**BACHELOR WORK** 

**AUTHOR: Macha**č**ová Ilona SUPERVISOR: Mgr. Karel Naiman** 

**2007**

Prohlašuji:

Tuto práci jsem vypracovala samostatně. Veškeré literární prameny a informace, které jsem v práci využila, jsou uvedeny v seznamu použité literatury.

Byla jsem seznámena s tím, že se na moji práci vztahují práva a povinnosti vyplývající ze zákona č. 121/2000 Sb., autorský zákon, zejména se skutečností, že Univerzita Pardubice má právo na uzavření licenční smlouvy o užití této práce jako školního díla podle § 60 odst. 1 autorského zákona, a s tím, že pokud dojde k užití této práce mnou nebo bude poskytnuta licence o užití jinému subjektu, je Univerzita Pardubice oprávněna ode mne požadovat přiměřený příspěvek na úhradu nákladů, které na vytvoření díla vynaložila, a to podle okolností až do jejich skutečné výše.

Souhlasím s prezenčním zpřístupněním své práce v Univerzitní knihovně Univerzity Pardubice.

V Pardubicích 20. 5. 2006

Ilona Machačová

## **Pod**ě**kování:**

Touto cestou bych ráda poděkovala vedoucímu mé bakalářské práce, panu Mgr. Karlu Naimanovi, za konzultace a rady, jak psát bakalářskou práci.

## **Abstrakt:**

V této práci je zpracována problematika software spojená s tvorbou distančních opor v prostředí Autor. Kurz slouží jako doplněk ke studijním oporám předmětu Základy informačních technologií pro kombinovanou formu studia.

# Obsah:

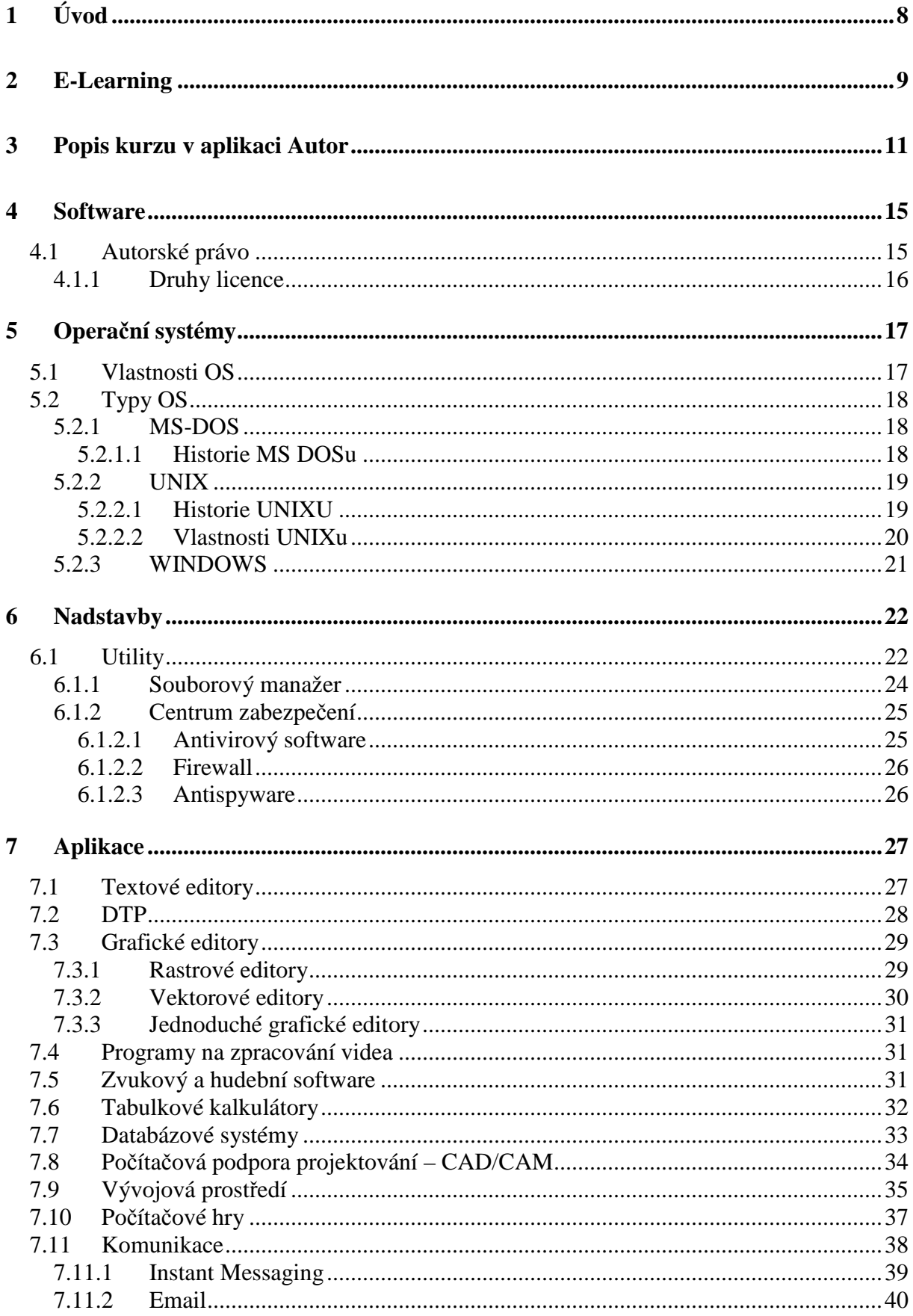

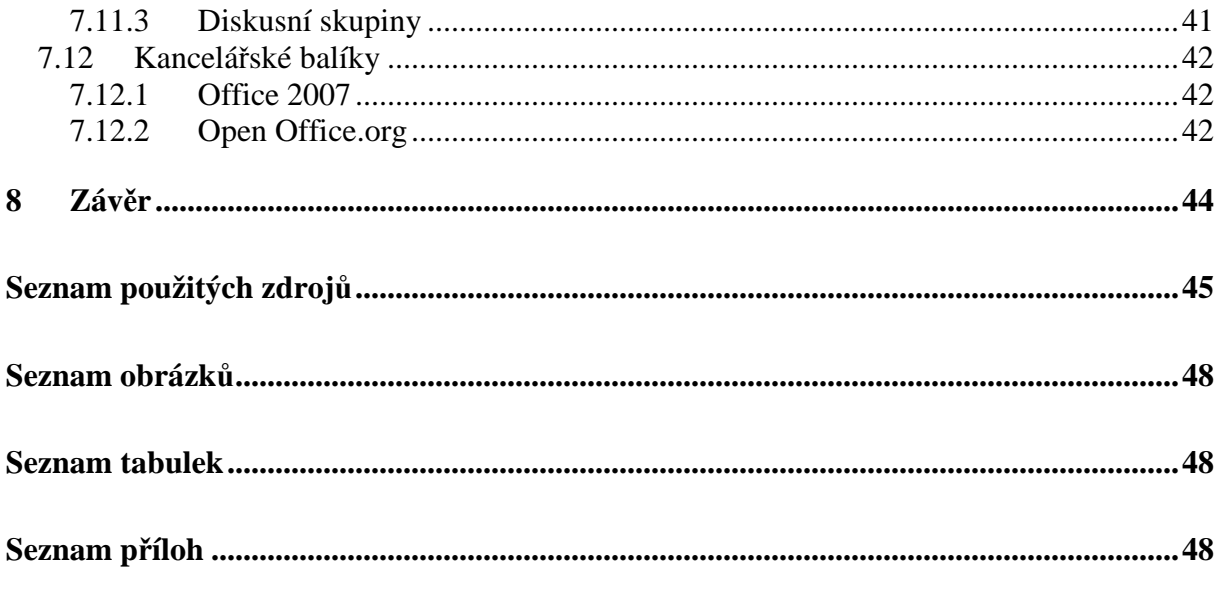

# **1 Úvod**

V současné době je e-Learning stále více využíván a rozšířen. Je to prostředek pro distanční vzdělávání, který skýtá velké přínosy.

E-Learning se nevyužívá jenom ve školství, např. v podobě e-Learningových nástrojů – Moodle nebo eDoceo. Silně se prosazuje také jako prostředek efektivního informování široké veřejnosti o svém podniku, službách a produktech.

Prvním dílčím cílem této bakalářské práce je vysvětlení pojmu e-Learning. Jsou zde zmíněny zásady při vytváření kurzem, ze kterých potom e-Learningový kurz vychází. Mezi další cíle patří popis kurzu v aplikaci Autor.

Dalším dílčím cílem je popis operačních systémů, nadstaveb operačních systémů a aplikací. Z velké množiny programů jsou vybráni typičtí zástupci, kteří jsou reprezentativní.

Nejdůležitějším cílem této práce je vytvoření e-Learningového kurzu. Tento kurz je vytvořen v prostředí eDoceu pomocí aplikace Autor a zabývá se problematikou software. Tato distanční opora by měla sloužit jako pomoc při výuce předmětu Základy informačních technologií pro kombinovanou formu studia. Proto je důležitým parametrem dodržování zásad tvorby distančních opor.

E-Learnigový kurz obsahuje i průběžné testy, které Vám dají jistotu, že látka byla dobře pochopena. Případně naznačí, k čemu by bylo dobré se ještě vrátit a co si zapamatovat.

# **2 E-Learning**

E-Learning nemá jednoznačnou definici. Záleží z jakého pohledu či v jaké době na něj nahlížíme. Například ho můžeme charakterizovat jako vzdělávací proces, který je spojen s počítači a informačními a komunikačními technologiemi [19].

Podle [5] jsou přínosy e-Learning následující:

- *-* snížení nákladů na klasické vzdělávání (náklady za pronájem rozsáhlých budov, učeben, následného vybavení.)
- *-* student studuje v čase a místě, který mu vyhovuje
- *-* volí si tempo učení sám
- *-* studium je možné absolvovat i při zaměstnání
- *-* výuka probíhá pro mnohé v atraktivním a moderním výukovém prostředí, které zvyšuje motivaci studentů
- *-* kvalita kurzu nezávisí pouze na kvalitě vyučujícího, která může být i v rámci jedné vzdělávací instituce velice rozdílná

Mezi hlavní nevýhody e-Learningu patří, že studenti musejí být značně motivováni, závislost na webových technologiích, případné problémy s webovými technologiemi a v neposlední řade náročnost webových kurzů. [5]

Systém LMS (Learning Management System) je označení pro systémy řízeného vzdělávání, jejichž základem je poskytnout obsah prostřednictvím webových technologií. Tato aplikace, která v sobě zpravidla integruje nejrůznější online nástroje pro komunikaci a řízení studia (nástěnka, diskusní fórum, chat, tabule, hodnocení žáků, testování a přezkušování žáků, správa přístupových práv, úložiště výukového obsahu, správa studijních plánů a další.). LMS zajišťuje a řídí celý systém vzdělávaní, od studia, přes cvičení až po testování. Mezi nejznámější LMS patří eDoceo, Moodle, iTutor**,** Unifor [23].

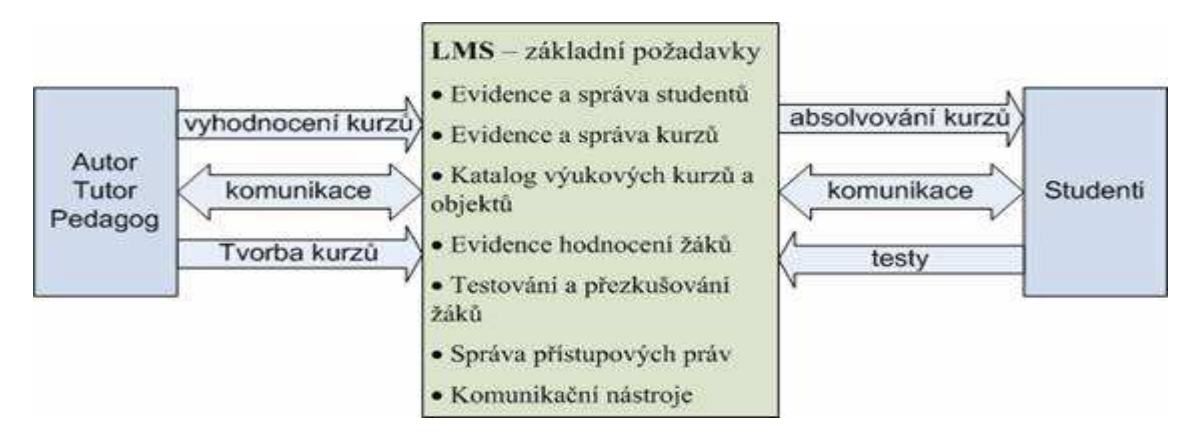

**Obrázek 1 grafické znázorn**ě**ní LM systém**ů**; zdroj: [23]** 

Studující (kritický čtenář) je neodborník, který průběžně testuje vznikající materiály po stránce jejich uspořádání a srozumitelnosti [23].

Tutor je metodický zprostředkovatel studia, hodnotitel výsledků a motivující síla studenta. Pomáhá při studijních potížích, upozorňuje na nedostatky, vede tutoriály, konzultuje obsah kurzu, shromažďuje připomínky a náměty a povzbuzuje studenty ve studiu. Tutor je nejbližší pomocník studujícího. Tutor komunikuje pomocí nástrojů zabudovaných v LMS [23].

Pedagog je často také autorem učebních opor (textů, kurzů) pro e-Learningový kurz, které díky zpětné vazbě od studentů a tutora postupně upravuje a zdokonaluje. Pedagog v E-Learningu zkouší studenty z probrané látky a hodnotí jejich znalosti [23].

Autor ve spolupráci s odborným týmem vytváří učební materiály a odpovídá po odborné stránce za její obsah. Role pedagoga a autora může být spojena do jedné osoby, ale nedoporučuje se to [23].

Podle [23] se při tvorbě nového E-Learningového kurzu doporučuje zachovat následující postup:

- *-* analyzovat poptávku a výběr tématu (marketing)
- *-* vytvořit realizační tým (manažer kurzu + autorský kolektiv)
- *-* organizační zajištění studia
- *-* zpracovat studijní "balíček" a jeho odborné posouzení po stránce obsahové i didaktické
- *-* realizace pilotního kurzu
- *-* zhodnotit pilotní kurz hodnocení tutory, studujícími, organizátory
- *-* provést potřebné úpravy a změny
- *-* finanční kalkulace (určení výše školného)
- *-* atestace, certifikace, propagace kurzu

#### **Zásady p**ř**i vytvá**ř**ení kurzu**

On line kurz má být velmi dynamický, navozující pocit neustálé komunikace mezi autorem a studentem kurzu. Z tohoto důvodu lze používat při vyjadřování druhá osoba množného čísla. Úvodní slovo kurzu má nabudit, motivovat, probudit zvědavost, fantazii [23].

Podle [5] by elektronické kurzy měly sdílet následující charakteristiky:

- *-* umožňovat volit si výuku dle sebe a svého tempa
- *-* jednoduché použitelné ovládání a navigace
- *-* přesně stanovené měřitelné výukové cíle
- *-* poutavý a logicky strukturovaný výukový obsah
- *-* text členit do malých dávek, odstavců
- *-* výukové strategie, které využívají praktické příklady, případové studie
- *-* kombinování různých výukových strategií (uživatel může vnímat text, hudbu, mluvené slovo a grafické podměty)
- *-* možnosti procvičování s vhodnou zpětnou vazbou
- *-* sloupce by měly být rozděleny na hlavní sloupec a popisný sloupec
- *-* zvýrazňovat klíčová slova
- *-* používat hypertextové odkazy

E-Learningové kurzy mohou obsahovat různé mediální komponenty. Příkladem jsou podle [23].

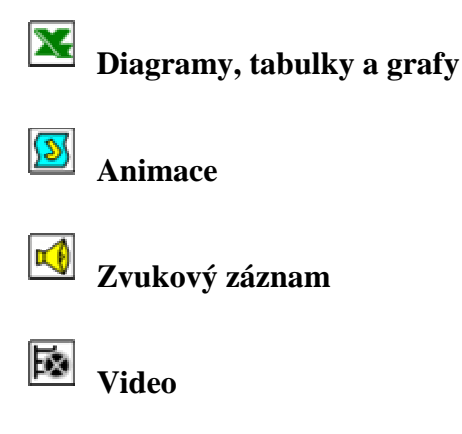

# **3 Popis kurzu v aplikaci Autor**

Aplikace Autor slouží k tvorbě e-Learningových kurzů. K použití aplikace Autor je potřeba mít nainstalované prostředí Java.

Aplikace Autor má jednoduché prostředí. Po spuštění aplikace Autor je nabízeno šest položek viz obrázek 2.

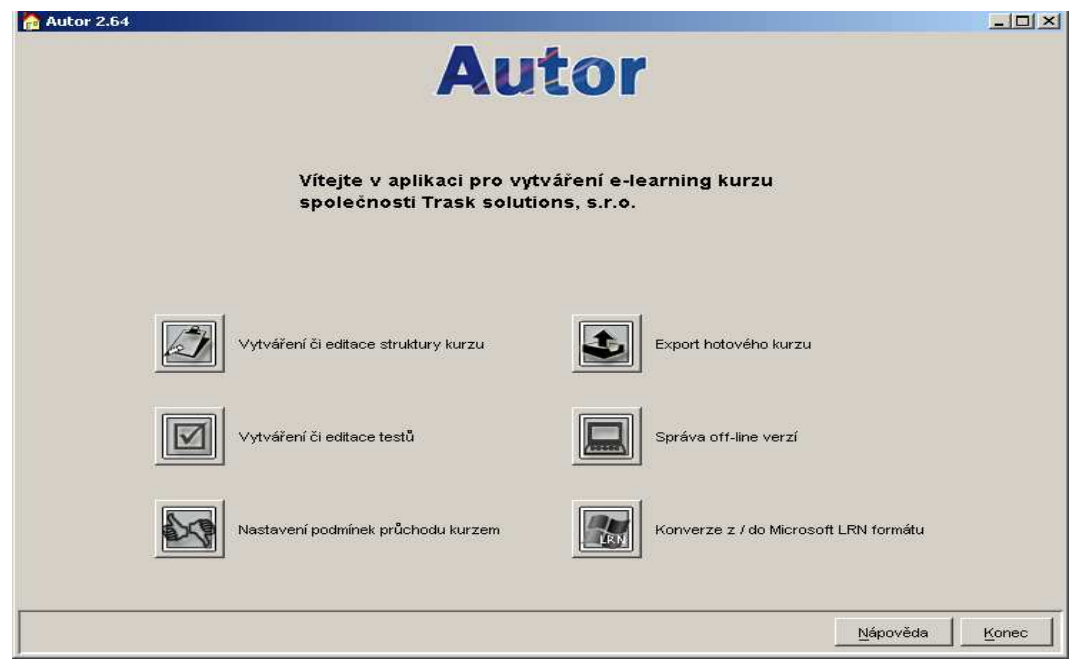

**Obrázek 2 Menu v aplikaci Autor; zdroj vlastní** 

K vytvoření kurzu použijeme první ikonku – vytváření editace struktury kurzu. Pak bude postupně vyplňováno jméno kurzu, cíl kurzu, autora dokumentů, formát kurzu. U formátu kurzu je nabízeno HTML stránky, MS Word, MS Excel, MS PowerPoint, obyčejný text a libovolná možnost. Tento kurz je tvořen pomocí HTML stránek.

Pak následuje definování vlastní struktury kurzu. Je možnost vkládat kapitoly, stránky a testy. Stránky se mohou vyskytovat buď samostatně, nebo mohou být součástí kapitol. Každé kapitole či stránce je přiřazena určitá HTML stránka, která ji odpovídá viz obrázek 3.

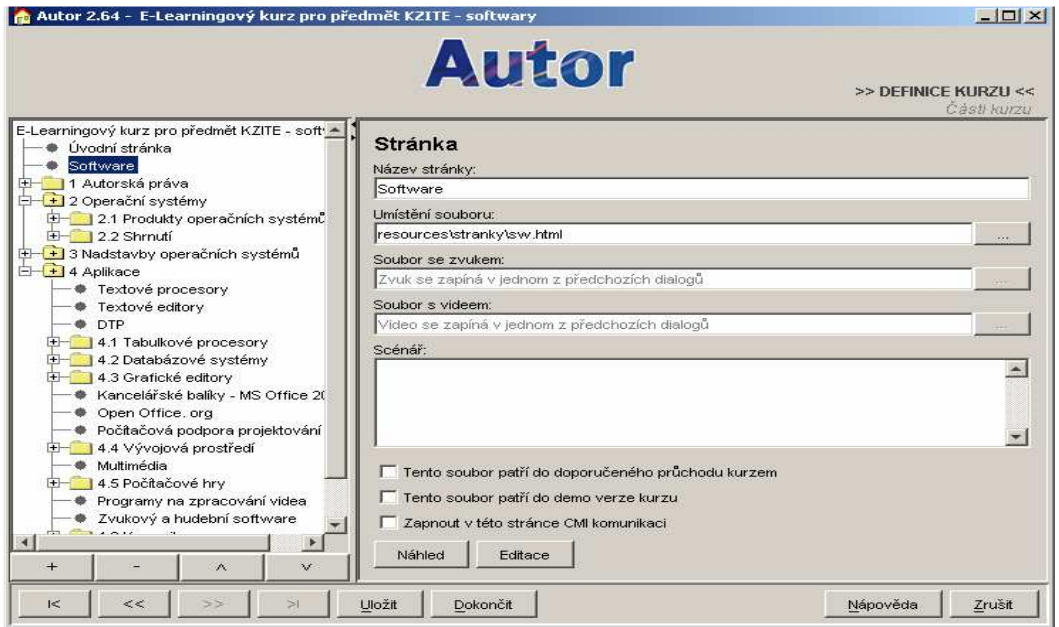

**Obrázek 3 struktura kurzu; zdroj vlastní** 

Mezi další důležitou položku patří vytváření či editace testů. Při tvorbě testů se definuje sekce testu a její parametry, mezi které patří, zobrazování správných odpovědí, definování úrovní znalostí, náhodný výběr otázek, časový limit testu, minimální úspěšnost testu atd.

Každá sekce obsahuje soubor jednotlivých otázek. Aplikace nabízí mnoho druhů otázek. Příkladem jsou jedna možnost z mnoha, několik možností z mnoha, doplňování do mezer, výběr z oblasti obrázku, prostý text atd. V mé práci je použito především otázky druhu, jedna možnost z moha, několik možností z mnoha a doplňování do mezer. Takto vytvořený test, je vnořen na libovolné místo do struktury kurzu.

| Autor 2.64 - Test                                                                                                    | <b>Autor</b>                                                                                                    | $ \Box$ $\times$<br>>> DEFINICE TESTLI<< |
|----------------------------------------------------------------------------------------------------|----------------------------------------------------------------------------------------------------|------------------------------------------|
| Test<br>中<br>Sekce 1<br>1. Co je úkolem operačního s<br>由<br>2 Skóre:14 systém ***.<br>甶<br>8 3. Jaký typ Windows podpor<br>由<br>4. Vyberte hlavní větve UNIX<br>田<br>5. Co je charakteristické pro | Sekce testu Náhodný výběr Oblasti hodnocení Úrovně znalostí<br>Imánn calca<br>Sekce 1<br>Komentář:                                                                                                    | Sekce, otázky a odpovědí                 |
|                                                                                                    | √ Zobrazovat správné odpovědi<br>Viditelnost testu podléhá intervalům<br>Používat oblasti hodnocení<br>Náhodný výběr otázek<br>Ⅳ Definovat úrovně znalostí                                                 | Uložit so                                |
|                                                                                                    | □ Stále stejné pořadí odpovědí (u otázek typu 'Jedna z mnoha' nebo 'Více z mnoha')<br>Zobrazovat výsledky testů<br>C Vždy<br><sup>6</sup> Pouze bezprostředně po odeslání testu<br>C Nikdy                 |                                          |
| $+$<br>$\mathcal{N}$<br>$\Lambda$                                                                                                    | Maximální počet vypracování testu (0 = neomezení):<br>Časový limit testu [min] (0 = neomezeně):<br>Maximální počet bodů dosažitelných v této sekci:<br>Minimální úspěšnost pro absolvování této sekce [%]: | h5<br>14<br>lso:                         |
| Uložit<br>Dokončit                                                                                                    |                                                                                                    | Nápověda<br>Zrušit                       |

**Obrázek 4 tvorba testových otázek; zdroj vlastní** 

Další typem položky je nastavení podmínek průchodu kurzem. V podmínkách průchodu kurzu se dají nastavit povinné předchozí stránky, kapitoly, testy.

Další důležitou položkou je správa off-line verzí. Tato položka umožňuje náhled kurzu.

Položka export kurzu umožňuje převedení složky se všemi zdrojovými soubory do jednoho souboru. Provádí se to pomocí komprese ZIP.

Jednotlivé stránky se skládají, jak bylo řečeno z HTML stránek. Stránky jsou realizovány pomocí tabulky. Vzhled stránek je udělán pomocí kaskádových stylů. Šířka stránky je nastavena na 780 pixelů. 90 pixelů je použito na ikony a zbylých 690 pixelů je použito na text. Ukázku stránky je na obrázku 5.

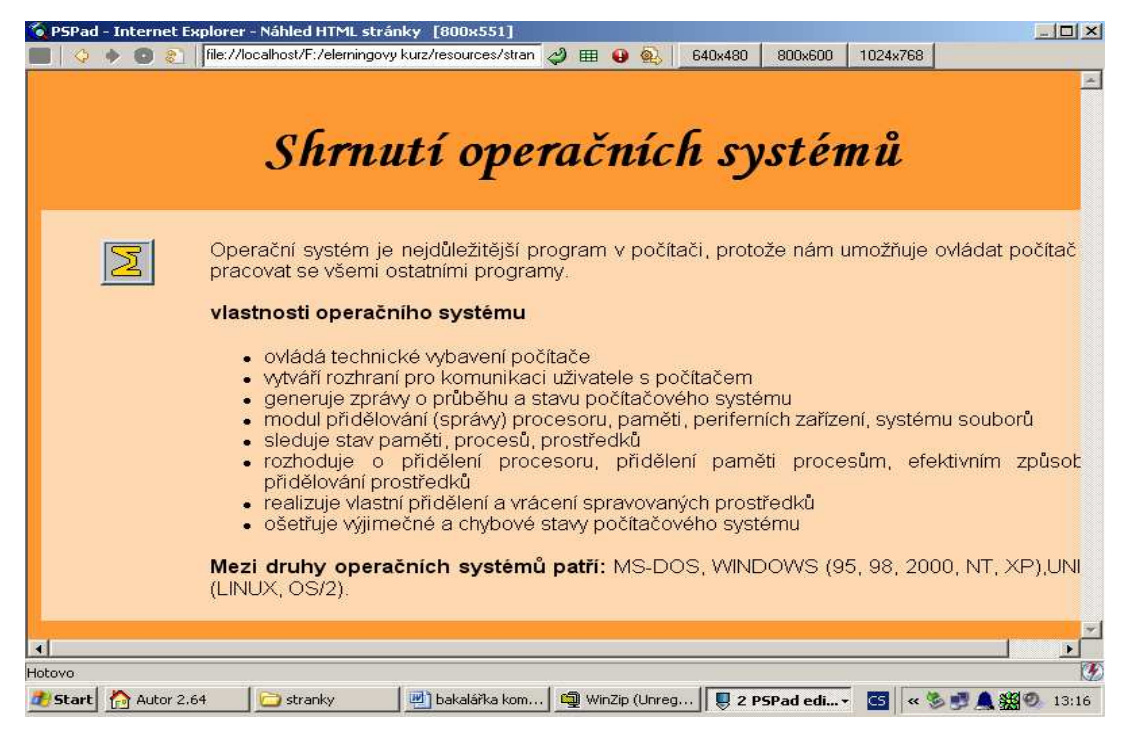

**Obrázek 5 ukázka stránky; zdroj vlastní** 

Uživateli pro práci se systémem postačuje pouze standardní Internetový prohlížeč.

Průchod kurzem je jednoduchý. Na pravé straně menu, které obsahuje: pracovní plochu, obsah kurzu a informace. Výběrem položky obsah kurzu se dostaneme na úvodní stránku kurzu a pak se vše řídí jenom kliknutím na šipky doprava nebo doleva.

Celý kurz je doplněn o ikony, které slouží k zvýraznění věcí, které jsou důležité. V mé práci je použito následujících ikon.

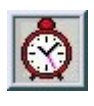

Doba potřebná ke studiu.

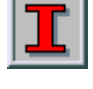

Tento symbol informuje.

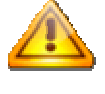

Tento symbol je tam, kde je nutná potřebná pozornost

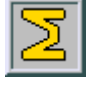

Tento symbol je tam, kde je látka shrnutá

# **4 Software**

Podle [28] software je programové vybavení počítače. Zahrnuje všechny programy, data či kódy, s nimiž počítač pracuje. Software se dělí na operační systémy, nadstavby operačních systémů, aplikace.

Každý počítač má zabudovanou množinu nejjednodušších činností, které je schopen vykonat. Odborně se těmto činnostem říká instrukce. Každý program musí být zapsán jako posloupnost těchto nejjednodušších instrukcí [26].

Program je úplná, logicky skloubená posloupnost instrukcí (jednoduchých na sebe navazujících úkolů), pro řešení dané úlohy [26].

Instrukce je přesný pokyn, který procesoru přikazuje, aby provedl určitou operaci s určitými daty [26].

Programování je činnost, při níž se vytvářejí programy. Na programování se často podílí celý tým odborníků - výtvarníci, odborní poradci, psychologové apod.

## **4.1 Autorské právo**

Celá kapitola o autorském právu je podle [2].

Autorské právo je v Česku upraveno v autorském zákoně (zákon č. 121/2000 Sb.). Ochrana počítačových programů se zakládá na principu, že počítačový program je bez ohledu na způsob svého vyjádření (v elektronické podobě, zdrojovém kódu, systémovém kódu) chráněn včetně přípravných materiálů jako literární dílo (§ 65 autorského zákoníku) [2].

Od ochrany literárních děl se ochrana počítačových programů liší v následujících skutečnostech:

- počítačové programy nelze kopírovat pro osobní potřebu, je povoleno pouze zhotovení záložní kopie programu [§ 30 a § 66 odst. 1 písm. b) aut.zák.], je-li nezbytná pro jeho užívání,
- počítačové programy vytvořené na objednávku se považují za zaměstnanecká díla (§58 odst.7 aut. zák.) [2]

Zjednodušeně řečeno při zakoupení počítačového programu si zákazník nekupuje program samotný, ale ve skutečnosti si vedle nosiče programu kupuje především licenci. Licence upravuje podmínky užívání počítačového programu. Sama koupě datového nosiče obsahujícího počítačový program neopravňuje kupujícího k libovolné kopii počítačového programu, a to ani pro osobní potřebu. Tím se počítačové programy liší od jiných druhů děl,

kdy oprávnění ke kopii zachyceného díla pro osobní potřebu, získává kupující ze zákona v rámci volného užití dle § 30 aut. zák. U počítačových programů je však kopírování pro osobní potřebu zákonem vyloučeno [2].

## **4.1.1 Druhy licence**

Komerční verze software je určena pro použití výhradně subjektem, který zakoupil licenci. Licence se může zakoupit u výrobce nebo některého autorizovaného distributora. Použití je také svázáno s podmínkami dodržení rozsahu licence - tj. program nesmí být využíván na větším počtu počítačů, než pro který byl zakoupen [31].

Verze pro soukromé použití. Tato verze je určena pro použití výhradně fyzickými osobami, které zakoupili licenci u výrobce nebo některého z autorizovaných distributorů a používají ji výhradně v domácím prostředí. Tato licence je omezena jen na jeden počítač, který nesmí být využíván ke komerčním účelům [31].

Freeware. Tato forma distribuce software, ponechává autorovi autorská práva, ale volně zpřístupňuje plně funkční software ostatním bez poplatků. Software by neměl být prodáván či šířen za úplatu, nesmí být pozměňován, autor může také omezit způsob použití. Některé programy jsou zdarma pouze pro domácí potřebu, nikoliv pro komerční účely. Podrobnosti najdete v licenčním ujednání [31].

Trial verze umožňuje všem zájemcům bezplatně instalovat systém a využívat jeho funkce po omezenou dobu. Trial verze může být šířena všem zájemcům, avšak vždy bezplatně. Použití Trial verze je časově omezeno. Platnost programu skončí k danému datu [31].

GPL je software šířený pod licencí GPL (General Public Licence). Tyto programy můžeme volně používat, modifikovat i šířit, ale za předpokladu, že tento software bude šířen bezplatně [31].

Shareware. Produkty jsou pod touto licencí šířeny zdarma. Lze ho však volně kopírovat a použít pro zkušební dobu. Po uplynutí doby je nutno zaregistrovat a zakoupit.Zaplacením této částky se stává registrovaným uživatelem, může dostávat aktualizace [31].

Licence Public Domain. V této licenci se autor vzdává kontroly nad publikovaným software můžete jej volně šířit a používat, ale i měnit či zahrnout do svých aplikací [31].

Dalším typem licence je Adware**.** Užívání software šířeného pod touto licencí je bezplatné, ale v programu se zobrazuje reklama, ze které je jeho vývoj placen. Odstranění reklamy je nemožné a ani není v souladu s licencí [31].

Cardware je volně šířitelný software s omezenou funkčností. Pokud požadujeme plnou funkčnost, je nutné autorovi poslat poštou pohlednici [31].

Některé programy jsou poskytovány formou časově omezené (roční) licence. Po tuto dobu jsou uživateli poskytovány veškeré aktualizace programu [31].

Jako příklad je uveden program AVG. Všichni registrovaní uživatelé mají po celou licenční dobu právo na všechny novinky v systému AVG. V základní ceně je aktualizace virové databáze, programové aktualizace, i nové verze systému [31].

# **5 Opera**č**ní systémy**

Operační systém je nejdůležitější program v počítači, protože nám umožňuje ovládat počítač a pracovat se všemi ostatními programy. Operační systém umožňuje uživateli mimo jiné vytvářet, udržovat a spouštět jiné aplikace [27].

Důležitou funkcí operačního systému je správa prostředků a periferních zařízení počítače, jejich přidělování jednotlivým úlohám a odebírání prostředků. Operační systém přebírá od uživatele příkazy a interpretuje je do podoby, které je počítač schopen rozumět. Teprve potom počítač požadované úkoly provede. Operační systém je automaticky zaveden jako první program po zapnutí počítače [27].

## **5.1 Vlastnosti OS**

- *-* tvoří rozhraní mezi aplikačními (uživatelskými) programy a hardwarem
- *-* vytváří rozhraní pro komunikaci uživatele s počítačem
- *-* poskytuje uživatelskému programu služby, bez nichž by tento program nemohl být spuštěn a prováděn
- *-* generuje zprávy o průběhu a stavu počítačového systému
- *-* přiděluje správu procesoru, pamětím, periferním zařízením, systémům souborů
- *-* sleduje stav paměti, procesů, prostředků
- *-* rozhoduje o přidělení procesoru, přidělení paměti procesům, efektivním způsobu přidělování prostředků
- *-* realizuje vlastní přidělení a vrácení spravovaných prostředků [27]

# **5.2 Typy OS**

#### *-* **Jednouživatelské, jednoúlohové**

- o žádné prostředky ochrany souborů a disků
- o neumožňuje běh více procesů najednou
- o MS DOS
- *-* **Jednouživatelské, víceúlohové** 
	- o Multitasking (možnost současného běhu několika procesů)
	- o WINDOWS 9x, Me, WINDOWS XP, WINDOWS Vista
- *-* **Víceuživatelské (sí**ť**ové)** 
	- o sdílení prostředků mezi více uživateli
	- o WINDOWS NT, WINDOWS 2000, operační systémy vycházející z UNIXu (LINUX, Mac OS X, atd.) [34]

## **5.2.1 MS-DOS**

### **5.2.1.1 Historie MS DOSu**

Podle [16] v roce 1981 se na firmu Microsoft obrátili zástupci firmy IBM se žádostí vytvořit operační systém pro připravovaný počítač. Firma Microsoft se rozhodla vyvinout vlastní operační systém a koupila od malé firmy SCP licenci operačního systému QDOS. QDOS byl základem nového operačního systému MS-DOS,byl označován jako 1.00.

První verze MS-DOSu byla ještě téhož roku nahrazena verzí 1.10, která umožňovala ovládat jednu disketovou mechaniku nebo magnetofon. Tato verze dokázala zapisovat oboustranně na diskety (ovšem pouze s kapacitou 320 KB) [16].

V roce 1983 firma IBM uvedla novou variantu počítače obohacenou o pevný disk, tato varianta byla pojmenována jako IBM PC/XT a měla novou verzi systému MS-DOS 2.00. V roce 1984 přichází firma IBM opět s novým typem počítače, IBM PC/AT (Advanced Technology). Ten je vybaven novým typem mikroprocesoru. Má mnohem větší operační paměť 32 MB. Další verze systému je MS-DOS 4.0, která nepodporuje multitasking a nepodporuje využití rozšířené paměti [16].

Přichází verze MS-DOS 5.0 z roku 1991, která přináší zlepšení v bezpečnosti souborů. Má vylepšenou příkazovou řádku, lepší, rychlejší, uživatelsky příjemnější SHELL, online nápovědu. V téhle verzi opět nedochází k multitaskingu. V roce 1993 se objevila šestá verze MS-DOSu, která nabízí navíc antivirový testovací program, zálohovací program a vylepšenou online nápovědu. Koncem roku 1994 přichází Microsoft s novou verzí 6.22.

V současnosti se nové verze MS DOSu jako samostatného operačního systému nevyvíjejí. Komunikace s počítačem v DOSu se odehrává na příkazové řádce [16].

## **5.2.2 UNIX**

## **5.2.2.1 Historie UNIXU**

Podle [18] UNIX byl na trh uveden v roce 1969, jeho autory byli Denis Ritchtie, Ken Thompson. V roce 1964 Bell Telephone Laboratories zahájily projekt MULTICS (Multiplexed Information and Computing Service). Cílem projektu bylo vytvořit operační systém pro rozsáhlý počítač s velkým množstvím uživatelů. V roce 1970 byl operační systém dokončen a nazván UNICS. Později byl název změněn na UNIX. V roce 1973 byl UNIX přepsán do jazyka C, aby byl snadno přenositelný mezi platformami.

Zdrojové texty UNIXu byly poskytnuty universitám (např. Universitě v Berkely). Podle [18] vznikly dvě hlavní větve UNIXu

**1. AT&T** (původní verze od American Telephone and Telegraph company) dnes UNIX System V.

**2. BSD** (Berkeley Software Distribution) - vytvořený na Universitě v Berkeley, dnes UNIX BSD 4. 4.

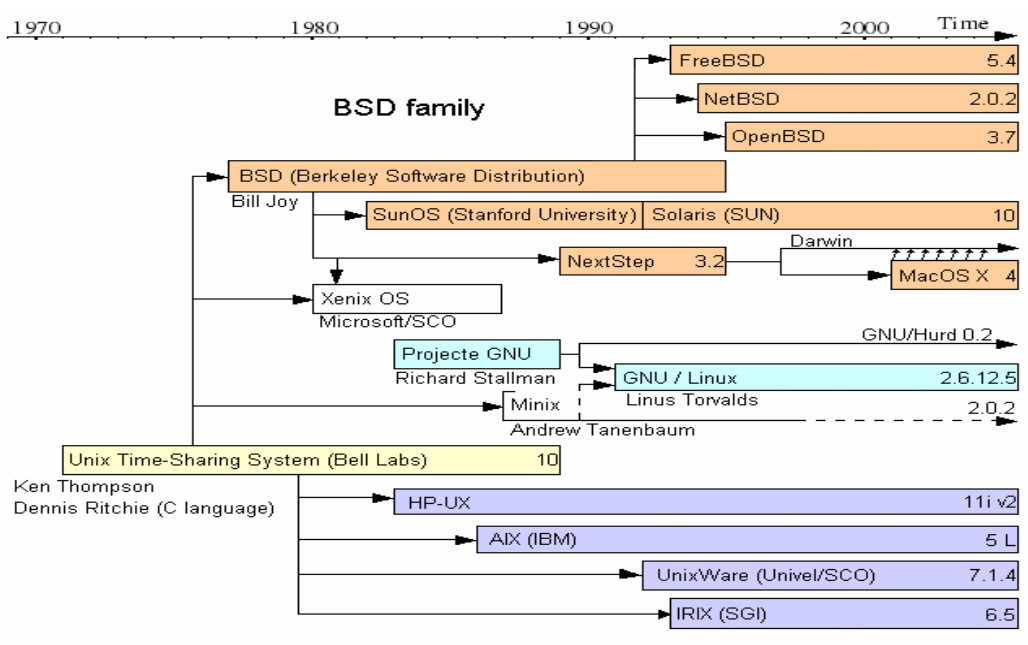

System III & V family

Obrázek 6 větev BSD; zdroj :[10]

Podle [18] se v roce 1984 se začaly objevovat první pokusy o standardizaci UNIXu, vzniklo sdružení GNU. Toto sdružení podporuje "svobodný software" a vytvořilo GPL (General Public Licence). Později vznikla řada standardů POSIX (Portable Operating System Interface).

V roce 1989 byl na bázi UNIX BSD uveden nový plně objektový operační systém NeXTStep 1.0 s kernelem Mach. V roce 1996 firma NeXT vytvořila na základě částečně přepracovaného NeXTStepu otevřený standard objektového API OpenStep, který koncepčně vychází z původního NeXTStepu, ale výrazně však rozšiřuje jeho služby [18].

V devadesátých letech začaly vznikat nekomerční systémy na bázi UNIXU. V těchto letech vznikaly NetBSD, FreeBSD, OpenBSD a také LINUX. LINUX vychází z UNIXu a přejímá jeho podstatné rysy a je zadarmo. Reprezentuje dnes větev UNIXU zvanou System V) [18].

V roce 1999, resp. 2000 firma Apple Computer uvedla nový komerční operační systém Mac OS X server, resp. Mac OS X navazující na technologie NextStepu/OpenStepu, který má UNIXové jádro Darwin [18].

V současnosti se UNIX využívá na universitách a v komerční informatice (Internetové aplikace, v mobilní komunikaci atd.). Mezi běžnými uživateli se šíří spíše UNIXové klony. Mezi nejvýznamnější patří LINUX a Mac OS X [18].

UNIX je obecně použitelný operační systém pracující v režimu sdílení času. Je navržen pro současnou práci více uživatelů.

### **5.2.2.2 Vlastnosti UNIXu**

- *-* víceuživatelský
- *-* více-programový
- *-* každý uživatel má svůj adresář a práva
- *-* jsou založené na textových souborech (všechna nastavení, konfigurace jsou uložena v textových soborech)
- *-* hierarchický systém souborů
- *-* síťová podpora TCP/IP v jádře systému
- *-* přenositelnost
- *-* dokumentace [27]

Jak bylo uvedeno, jednou ze základních vlastností LINUXu u UNIXu je podpora více uživatelů. Uživatelé ovládají UNIX, LINUX z terminálu. Všichni uživatelé vlastní svoje domovské adresáře, ve kterém mají uložena osobní nastavení systému [27].

## **5.2.3 WINDOWS**

Microsoft WINDOWS je řada grafických víceúlohových operačních systémů společnosti Microsoft. Přehled jednotlivých typů WINDOWS je přiložen v příloze A.

WINDOWS jsou určené většinou pro počítače. V dnešní době jsou v ČR nejrozšířenějším operačním systémem v oblasti kancelářských počítačů. Systémy WINDOWS různých verzí jsou instalovány na cca 90% všech kancelářských počítačů.

Nejoblíbenější serverové platformy v ČR jsou 2001 – 2003 (WINDOWS XP a WINDOWS Server 2003).

### **WINDOWS XP**

Zkratka "XP" vychází z anglického slova experience. WINDOWS XP je počítačový operační systém vyvinutý společností Microsoft. Je určen pro obecné použití na domácích či firemních osobních počítačích, laptopech či mediálních centrech [38].

Jedná se o následníka operačního systému WINDOWS 2000. Je tak prvním operačním systémem od společnosti Microsoft, který je určen jak pro domácí užití, tak pro nasazení ve firmách. WINDOWS XP byl poprvé uvolněn na trh 25. října 2001 a v současné době se jedná o nejvíce používanou verzi tohoto operačního systému [38].

Systém WINDOWS XP je postaven na základě WINDOWS 2000, které obsahují jádro NT. Díky jádru NT je systém WINDOWS XP bezpečnější a výkonnější [38].

Microsoft Office XP podle druhu aplikace:

MS Access – aplikace pro tvorbu a správu databází MS Excel – tabulkový kalkulátor MS Word – textový editor MS FrontPage – aplikace pro tvorbu webových stránek MS Outlook – aplikace pro správu kalendářů, poznámek, e-mailů MS PowerPoint – aplikace pro tvorbu prezentací MS Project – aplikace pro projektové řešení MS Publisher - aplikace pro tvorbu marketingových materiálů

# **6 Nadstavby**

## **6.1 Utility**

Utility (systémové nástroje) jsou pomocné programy, které umožňují vykonávat pohodlně a efektivně "servisní" a pomocné práce, potřebné k dobré funkci a vyladění počítače [37].

Těchto nadstaveb existuje velké množství. Některé z nich jsou součástí příslušenství WINDOWS, jiné jsou vydávány jako samostatné programy.

Různé druhy utilit:

- *-* utility pro kontrolu a optimalizaci práce pevného disku
- *-* diagnostické a testovací programy
- *-* komprimační programy
- *-* utility pro obnovení stavu systému
- *-* utility pro zálohování
- *-* virtuální mechanika
- *-* souborový manažer
- *-* centrum zabezpečení

#### **Utility pro opravu, kontrolu a optimalizaci práce pevného disku**

Pro tyto utlity se používá pojem defregmentace. Defregmentace je slučování prázdných míst viz obrázek 7. Při defragmentaci disku se srovnávají soubory do jednoho bloku, tak aby hlava pevného disku při čtení našla celý soubor na jednom místě. Cílem defregmantace je zrychlení přenosů souborů.

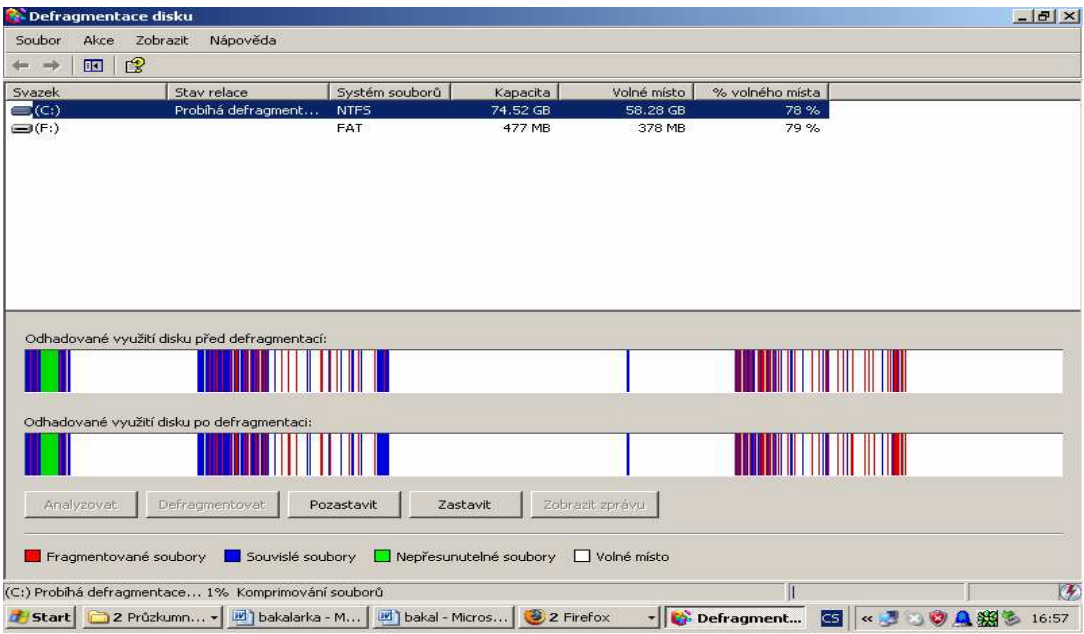

**Obrázek 7 defregmentace pevného disku; zdroj vlastní** 

Scandisk se používá pro opravu a kontrolu práce pevného disku. Jedná se o program, který má za úkol zkontrolovat uložená data na pevném disku a případné nesrovnalosti či chyby napravit.

#### **Diagnostické a testovací programy**

Tyto programy umějí měřit výkon a porovnávat výkonnost, umějí také najít chybně pracující díl počítače a provést jeho diagnózu. Příkladem diagnostických programů je program 3DMark. 3DMark patří mezi nejpoužívanější program, který umožňuje testování výkonu grafických karet.

#### **Komprima**č**ní programy**

Provádějí komprimaci označených souborů, komprimaci pevného disku. Nejznámější jsou programy ZIP, RAR.

Nejběžněji používaný komprimační nástroj je WinZip. Používá prakticky stále stejné uživatelské prostředí a vylepšuje vnitřní funkce. Je to zcela základní program, který by neměl chybět v žádném počítači.

#### **Utility pro obnovení stavu systému**

Pomocí obnovení systému lze vrátit zpět nebezpečné změny v nastavení počítače, vzniklé např. chybným nastavením, aniž byste přišli o nejnovější data. Počítač vytváří body obnovení automaticky, může však počítač vytvářet body obnovení také ručně.

### **Utility pro zálohování**

Data jsou důležitým majetkem každého podniku. V případě kdyby došlo k poruše pevného disku, viru, přírodní katastrofě se provádí zálohování. Zálohují se nejdůležitější informace. Zálohování se provádí na pevné disky, zapisovatelné disky (CD, DVD, disketa) a jiné vyměnitelné disky.

#### **Virtuální mechanika**

Virtuální mechanika je podobná optické mechanice, jakou je CD/DVD čtečka či vypalovačka. Ale na virtuální mechaniku si nemůžeme sáhnout, vkládají se do ní jednotlivé upravené soubory (z CD/DVD). Má mnoho výhod, jednou z nich je, bezpečnost uloženého média v počítači, protože média jako je CD/DVD jsou náchylné, mohou se poškrábat. Vadí jim voda, sluneční paprsky a při každodenním vkládání do mechaniky se životnost média zkracuje. Mezi další výhody patří rychlost při čtení a tichost při načítání [36].

Mezi programy vytvářející virtuální mechaniku patří např. Daemon Tools, Nero, Alcohol 120%.

## **6.1.1 Souborový manažer**

Pojem "souborový manažer" má mnoho definicí, lze si jej představit jako program usnadňující práci se soubory, složkami – tedy s celým diskem počítače [35].

Časem se na základní funkce souborových manažerů připojily i další funkce jako komprese a dekomprese souborů, služby jako FTP klient, hromadné přejmenování souborů atd. V dnešní době se za souborový manažer považuje program, poskytující komplexní zjednodušení práce s počítačem [32].

Podle [35] na přelomu 80. - 90.let, byl doménou hlavně operační systém MS-DOS. V té době se objevuje první pokus o nadstavbu pro běžného uživatele celkem složitého příkazového řádku – program "DOSSHELL". Přichází na trh Norton Commander (od Petera Nortona).

V letech 1990 – 1995 se rozvíjely "user-friendly" tedy uživatelsky přívětivé souborové manažery. Nejznámější je Norton Commander, začínají být známé M602. Mezi uživatele proniká WINDOWS, stále však jako nadstavba MS-DOSu [35]**.** 

Příchod WINDOWS 98 je v roce 1998. Obsahují lepší propracovatelnost a komplexnost při práci se složkami a systémem. Dochází ke sjednocení práce se soubory a Internetem. Průzkumník již poskytuje lepší práci se soubory. Vzniká WINDOWS Commander [35].

V současné době vládnou světu WINDOWS XP a klasické dobré souborové manažery pomalu odchází z podvědomí uživatelů. Lidé se dostávají k hotovému WINDOWS s jejich průzkumníkem. Programů, které umožňují pohodlnou práci se soubory a složkami na pevných discích je velké množství a jsou si navzájem hodně podobné [35].

K nelepším a nejznámějším souborovým manažerům v ČR patří Total Commander a Servant Salamander (od verze 2.5 se nazývá Altap Salamander).

#### **Total Commander**

Tento souborový manažer, který má přehledné uživatelské rozhraní a je přeložen do češtiny, nabízí zlepšené funkce pro práci se soubory[32].

Podle [32] základní operace se mohou provádět pomocí kláves F1 až F12. Můžeme udělat i doplňkové funkce jako např. komprese souborů, jejich spojování, rozdělování, hromadné přejmenování, služby jako FTP klient.

Souborový manažer Total Commander podporuje plug-in moduly pomocí kterých lze rozšířit funkce programu. Příkladem plug-in modulů můžou být moduly pro vypalování CD a DVD přímo z prostředí Total Commanderu, ukládání písniček z hudebních CD, nástroje na konverzi souborů atd. [32].

Total Commander je možný si vyzkoušet v neomezené verzi po dobu 30 dní, ale pak je nutné jej zaplatit, nebo odinstalovat. Total Commander je alternativa freeware Salamander.

### **6.1.2 Centrum zabezpe**č**ení**

Přítomnost počítačových virů v prostředcích informačního systemuje je závažný problém. Zabezpečení před počítačovými viry se realizuje různými způsoby. V zásadě se ochrana rozděluje na softwarovou ochranu a hardwarovou ochranu.

### **6.1.2.1 Antivirový software**

Antivirový systém se skládá z částí, které sledují všechny nejpodstatnější vstupní místa, kterými by případný vir mohl do počítačového systému proniknout, jde například o elektronickou poštu (červi šířící se poštou), www stránky (škodlivé skripty, download infikovaných souborů), média (CD, diskety) [3].

Antivirový software pomáhá zachovat bezpečnost procesoru. Nezapomeňte antivirový software pravidelně aktualizovat. Zastaralý antivirový software znamená neúčinnou antivirovou ochranu. Do této kategorie patří takové programy jako Avast, AVG, NOD 32. [1]

Nikdo nemůže dát stoprocentní záruku, že nedojde k zavirování. Řešení ochrany serveru je tak dobré, jak dobrý je antivir. Kvalitní antivir s pravidelnou aktualizací velmi významně riziko nákazy snižuje.

### **6.1.2.2 Firewall**

Podle [3] je brána firewall pro připojení k Internetu součástí softwaru nebo hardwaru. Filtruje útoky hackerů, viry, kteří se pokoušejí proniknout do počítače z Internetu. Instalace brány firewall představuje nejúčinnější a nejdůležitější první krok chránící počítač. Bránu firewall a antivirový software je třeba zapnout před připojením k Internetu.

Brána firewall systému WINDOWS sleduje veškerý síťový přenos dat, pro který je zapnuta, filtruje řadu typů přenosů škodlivých dat v síti Internet, aby se nedostaly do Vašeho počítače.

Brána firewall nezajistí počítači stoprocentní bezpečnost. Zajišťuje však nejúčinnější první linii obrany.

### **6.1.2.3 Antispyware**

Spyware je software, který může zobrazovat reklamy (například automaticky otevírá reklamní okna), shromažďovat o Vás informace nebo měnit nastavení Vašeho počítače, zpravidla bez Vašeho souhlasu [33].

Spyware lze nainstalovat z webů, ze stažených programů nebo z programu, který můžete nainstalovat z disku CD-ROM či diskety. Spyware se nejčastěji instaluje prostřednictvím softwaru poskytovaného zdarma, spořičů obrazovky nebo vyhledávacích panelů nástrojů [33].

Jedním ze způsobů odebrání spywaru je použití automatizovaného produktu na ochranu proti spywaru. Příkladem je WINDOWS Defender, který vyhledá a odstraní spyware z Vašeho počítače. Jeho úkolem je chránit a kontrolovat místa při procházení Internetem, kde je hrozba že spyware může proniknout do počítače. Program WINDOWS Defender zobrazí podrobné informace o každém zjištěném spywarovém programu. Patří sem popis hrozby, kde je ve Vašem počítači umístěna, stupeň závažnosti a jaká akce se doporučuje provést [33].

Program WINDOWS Defender nelze používat v operačních systémech Microsoft WINDOWS 2000, Microsoft WINDOWS ME, Microsoft WINDOWS 98 nebo Microsoft WINDOWS NT. Tento program podporuje WINDOWS XP, WINDOWS Server nebo vyšší [33].

V dnešní době už existují antivirové programy, které mají v sobě už antispyware. Příkladem takového software je Norton AntiVirus.

# **7 Aplikace**

Aplikace je obecný pojem pro počítačový program či soubor programů, které plní daný účel. Aplikace vykonává funkce podle daných potřeb uživatele pomocí operačního sytému. Uživatel nemá přímý přístup k HW, ale tento přístup je uskutečňován právě pomocí operačního systému [37].

Do aplikačního software patří:

- *-* textové editory
- *-* DTP programy
- *-* grafické editory
- *-* programy na zpracování videa
- *-* zvukový a hudební software
- *-* tabulkové kalkulátory
- *-* databázové systémy
- *-* počítačová podpora projektování
- *-* vývojová prostředí
- *-* komunikace
- *-* počítačové hry

## **7.1 Textové editory**

Na trhu jsou textové editory jednodušší např. WordPad, poznámkový blok, které dokáží jen změnit velikost písma a jeho font. Nebo existují složitější např. Microsoft Word, OpenOffice.org Writer, které dokáží vkládat obrázky, zvuky, tabulky, grafy, vývojové diagramy [30].

#### **Microsoft Word**

Microsoft Word patří v dnešní době mezi nejpoužívanější textové editory v ČR. Je součástí programového balíků Microsoft Office. Jeho úkolem je usnadnit a zrychlit naši práci se zpracováním textu.

Má mnoho panelů (nástrojů) jak je vidět na obrázku 8. K nejpoužívanějším panelům patří standardní, formát, automatický text, formuláře, kreslení, obrázek, tabulky a ohraničení, styly atd.

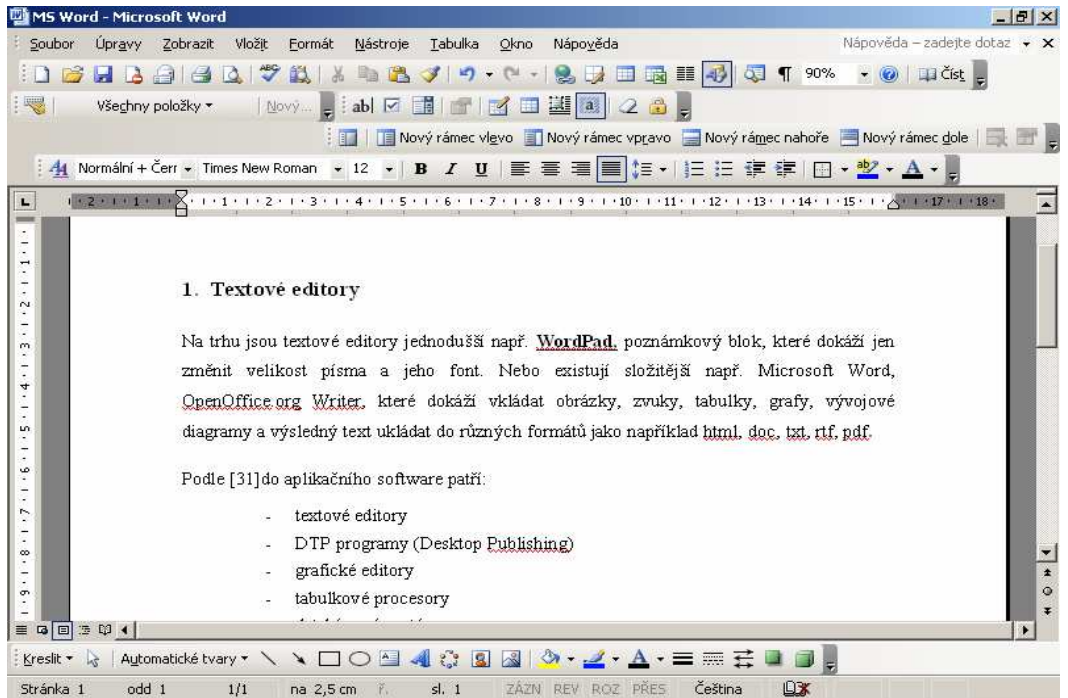

**Obrázek 8 ukázka MS Word; zdroj vlastní** 

## **7.2 DTP**

DTP (Desktop Publishing), je stolní editační nebo publikační systém, který využívá osobní počítač k přípravě kompletních podkladů pro tisk publikace. Součástí tisku je příprava grafických podkladů [15].

Umožňuje celoplošně zpracovat barevný text a grafiku. Provádí automatické generování obsahu a rejstříku, automatické číslování a podrobně typograficky upravit stránku textu v konečném tvaru pro tisk. Výsledkem je předloha, která je téměř na profesionální úrovni a je použitelná přímo v tiskárně pro tisk [15].

Příkladem DTP jsou:

- *-* PageMaker
- *-* Adobe Indesign
- *-* QuarkXpress
- *-* Ventura Publisher
- *-* MS Publisher

## **7.3 Grafické editory**

Pro tvorbu a manipulaci s grafickými objekty v elektronické podobě slouží grafické programy. Výhodou grafické informace je její vyšší vypovídací schopnost a to, že je uživateli lépe přijímána než např. informace v textové formě. Grafický software zahrnuje širokou škálu programu různého využití [15].

Podle [30] se hlavní aplikační oblasti zpracování grafiky na osobních počítačích nacházejí v DTP technologii, prezentační grafice, animaci ve filmu, multimediálních aplikací, tvorbě reklamních klipů, titulků, počítačových hrách.

Obecně bychom mohli grafický software rozdělit na dvě velké kategorie. Software, který pracuje s vektorovou grafikou a software pracující s rastrovou grafikou.

## **7.3.1 Rastrové editory**

V rastrové (bitmapové) grafice je celý obrázek popsán pomocí jednotlivých barevných bodů pixelů. Body jsou uspořádány do mřížky. Každý bod má určen svou přesnou polohu a barvu. Kvalitu obrázku ovlivňuje především rozlišení a barevná hloubka rastru [15].

Rastrové grafické editory:

- *-* Adobe Photoshop
- *-* Painter
- *-* PhotoPaint
- Paint ShopPro [30]

### **Adobe Photoshop**

Program Adobe Photoshop je jedním z nejpopulárnějších programů pro zpracování rastrové grafiky na osobních počítačích. Photoshop je nástroj, který používají jak amatéři pro úpravu svých obrázků, tak profesionálové v grafických studiích, reklamních agenturách, ale i ve filmových a televizních společnostech.

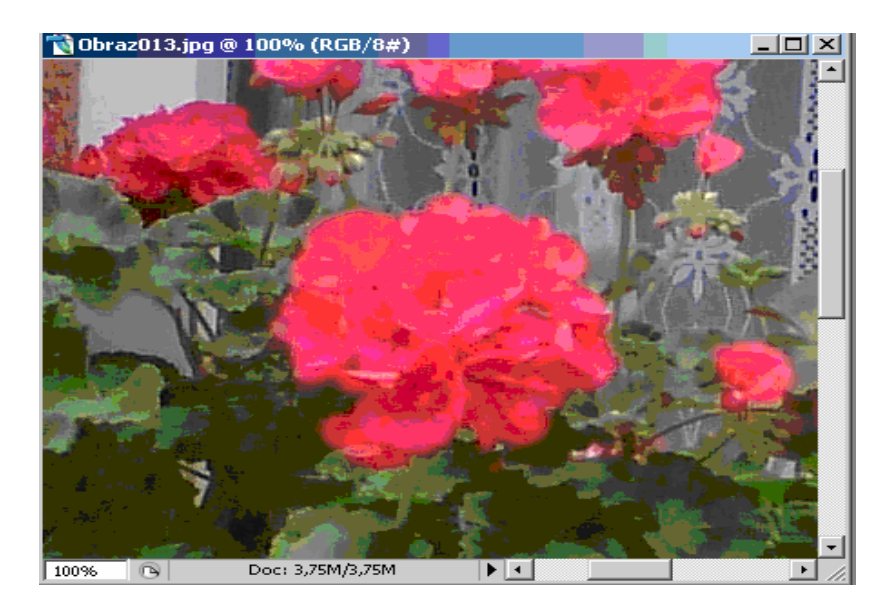

**Obrázek 9 ukázka bitmapové grafiky v programu Adobe Photoshop; zdroj: vlastní** 

## **7.3.2 Vektorové editory**

U vektorových editorů je možné libovolné zmenšování nebo zvětšování obrázku bez ztráty kvality. Výsledná velikost obrázku je obvykle mnohem menší než u rastrové grafiky [15].

Vektorové grafické editory:

- *-* Adobe Illustrator
- *-* CorelDraw
- *-* Imagineer
- *-* Toner Callisto [30]

#### **Adobe Illustrator**

Plně vektorově orientovaný produkt určený pro profesionální práci v grafických studiích.

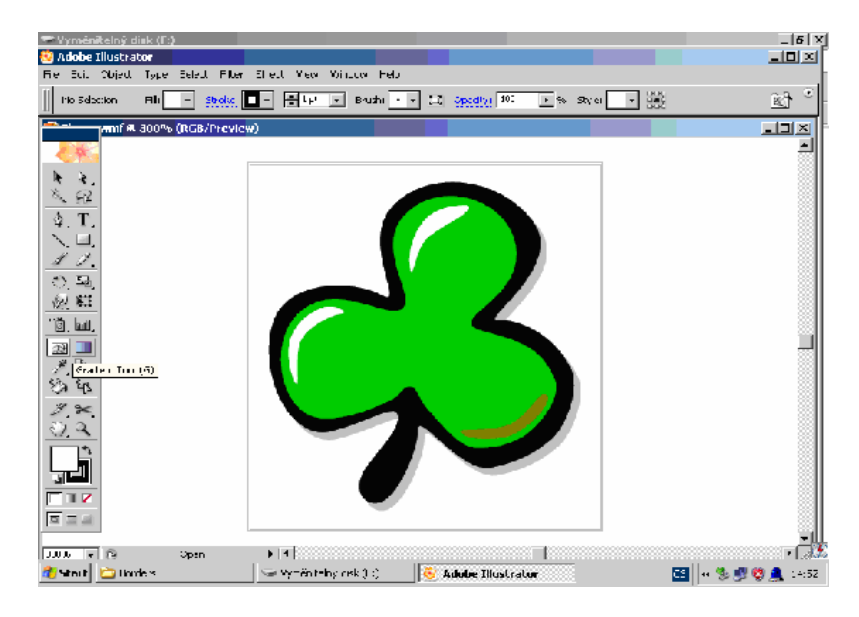

**Obrázek 10 ukázka vektorové grafiky v programu Adobe Illustrator; zdroj: vlastní** 

## **7.3.3 Jednoduché grafické editory**

V dnešní době jsou stále více rozšířeny digitální fotografie. Díky tomu jsou v oblibě jednoduché grafické editory. Pomocí jednoduchých grafických editorů jdou odstranit červené oči, lze provést stárnutí fotografie, oříznutí fotky atd.

- *-* Zebra
- *-* PaintBrush
- *-* Imaging
- *-* MS PhotoEdit [30]

## **7.4 Programy na zpracování videa**

Dle [30] pro práci s digitálním videem jsou určeny speciální grafické videoformáty (AVI, MPEG), pomocí kterých je možno ukládat digitalizované videosekvece do souboru s různými stupni komprimace (a tím i kvality obrazu a zvuku). Do této kategorie také patří animační programy, příkladem je MecSoft.

- *-* Adobe Premiere
- *-* Microsoft Video Edit
- *-* Pinnacle Studio DV
- *-* VirtualDub
- **Microsoft Movie Maker [30]**

## **7.5 Zvukový a hudební software**

Tato kapitola je podle [30].

Mezi nejběžnější činnosti patří především přehrávání CD a ostatních zvukových záznamů (MP3, WAV). Jednoduchý programový CD přehrávač existuje pro každý operační systém.

Přestože amatérské zpracování zvuku na počítači není na tolik náročné jako zpracování videa, není digitalizace zvuku a jeho následná úprava ani v dnešní době multimediálních počítačů běžnou záležitostí. Mezi specializovanou činnost patří také pořizování notového záznamu a jeho editace a přehrávání [30].

- *-* Creative Wave Studio
- *-* CakeWalk Professional
- **Microsoft Media Player [30]**

## **7.6 Tabulkové kalkulátory**

Tabulkové kalkulátory se hned po textových editorech řadí mezi nejpoužívanější aplikace pro osobní počítače. Setkat se s nimi lze všude, kde se zpracovávají data ve formě různých tabulek.

Příklady tabulkových procesorů podle [15]

- *-* Microsoft Excel
- *-* Lotus 1 -2 -3
- *-* OpenOffice.org Calc
- *-* 602Tab z 602PC Suite

#### **Microsoft Excel**

Excel slouží na snadné vyplňování tabulek. Provádění matematických, statistických, finančních a jiných funkcí. Příklad vyhledávácí funkce svyhledat je uveden na obrázku 11. Microsoft Excel slouží také na jednoduché zhotovení grafů viz obrázek 12, provádění filtrů a tvorbu kontingenčních tabulek.

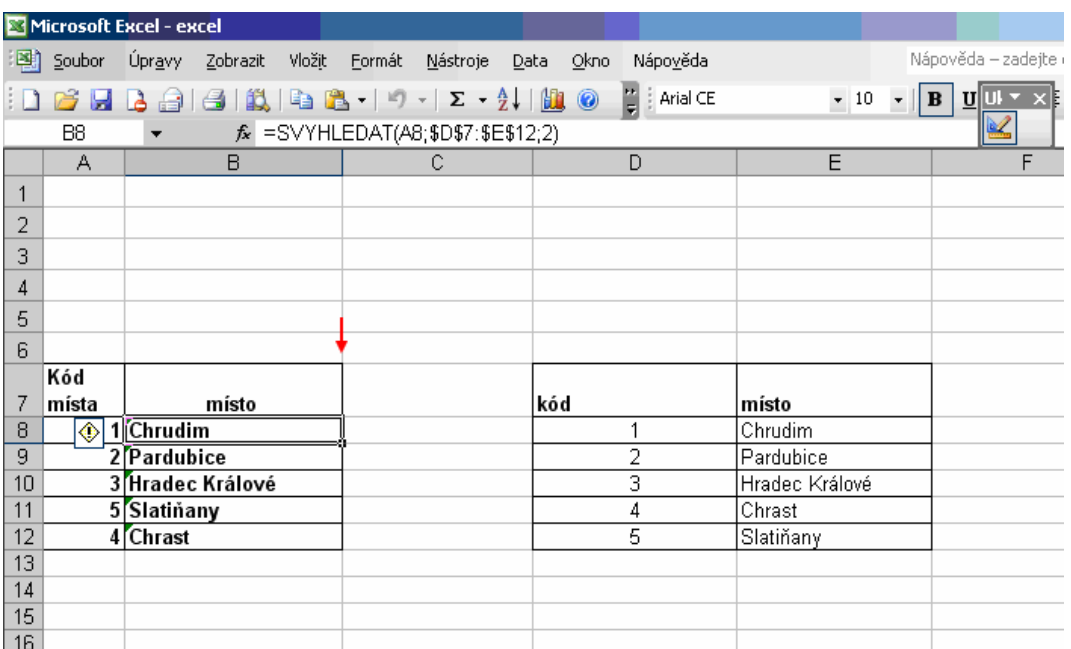

**Obrázek 11 ukázka funkce svyhledat v MS Excel; zdroj: vlastní** 

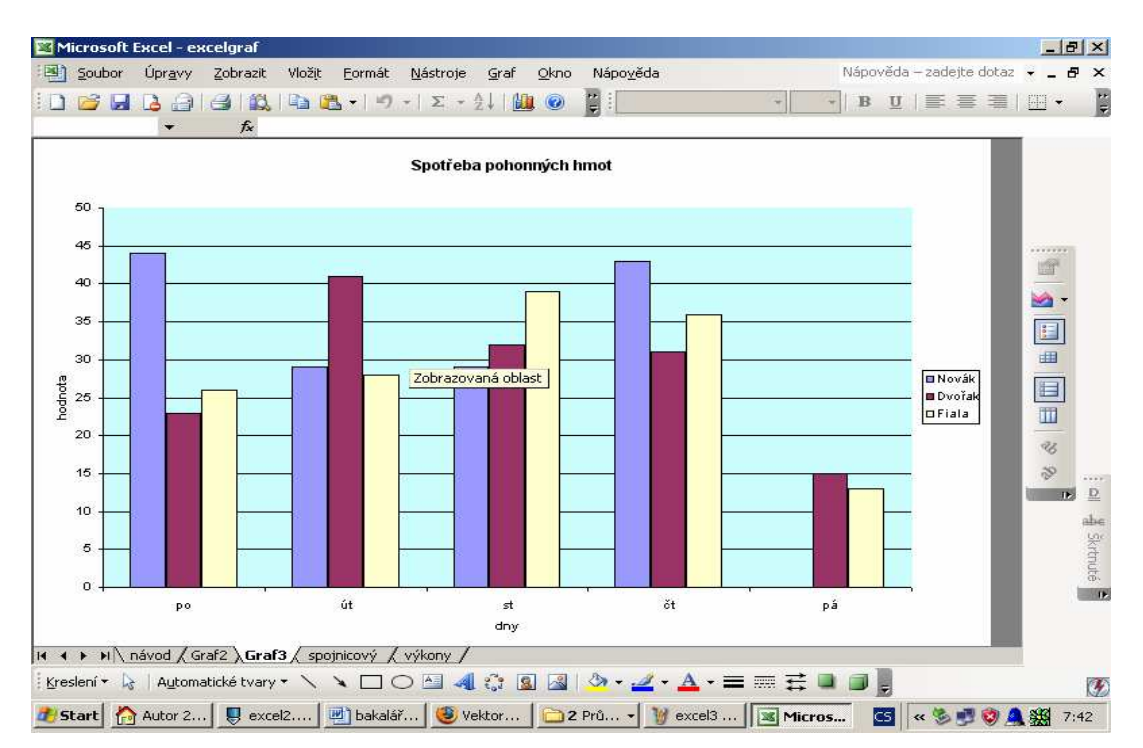

**Obrázek 12 ukázka vytvo**ř**ení grafu v MS Excel; zdroj: vlastní** 

## **7.7 Databázové systémy**

Databázové systémy se dělí na klientské systémy a serverové systémy. Do systémů klientských patří MS Access, Fox Base, Fox Pro, Paradox, Corel Paradox. Celý systém závisí na klientovi.

Do systémů serverových patří Star Office Base, Oracle, Sybase, DB 2, Informix. Data jsou uložena na serveru a ke klientovi se přenáší pouze vyžádaná data.

Podle [30] v databázových programech můžeme vytvářet skupiny dat a dále s nimi pracovat. Data jsou uspořádány tak, aby je uživatel mohl pohotově vyhledat, třídit je podle zadaných kritérií a pracovat pouze s vybranými daty. Nejnovější verze jsou doplněny i o možnost grafického zobrazení dat z databáze ve formě různých grafů.

Databázi si můžeme představit jako kartotéku, ve které každý záznam má stejnou strukturu. S databázemi se běžně setkáváme například v knihovnách. Je to rychlé a pohodlné. Stačí zadat požadované příjmení autora a hned se nám nabídne seznam knih, které jsou k dispozici.

### **MS Access**

Program Access je komplexní relační databázový systém. Můžeme od něj očekávat snadné uložení vlastní databáze, lehké vytvoření formulářů, srozumitelnou tvorbu dotazů nad databází, sestavy, makra, moduly.

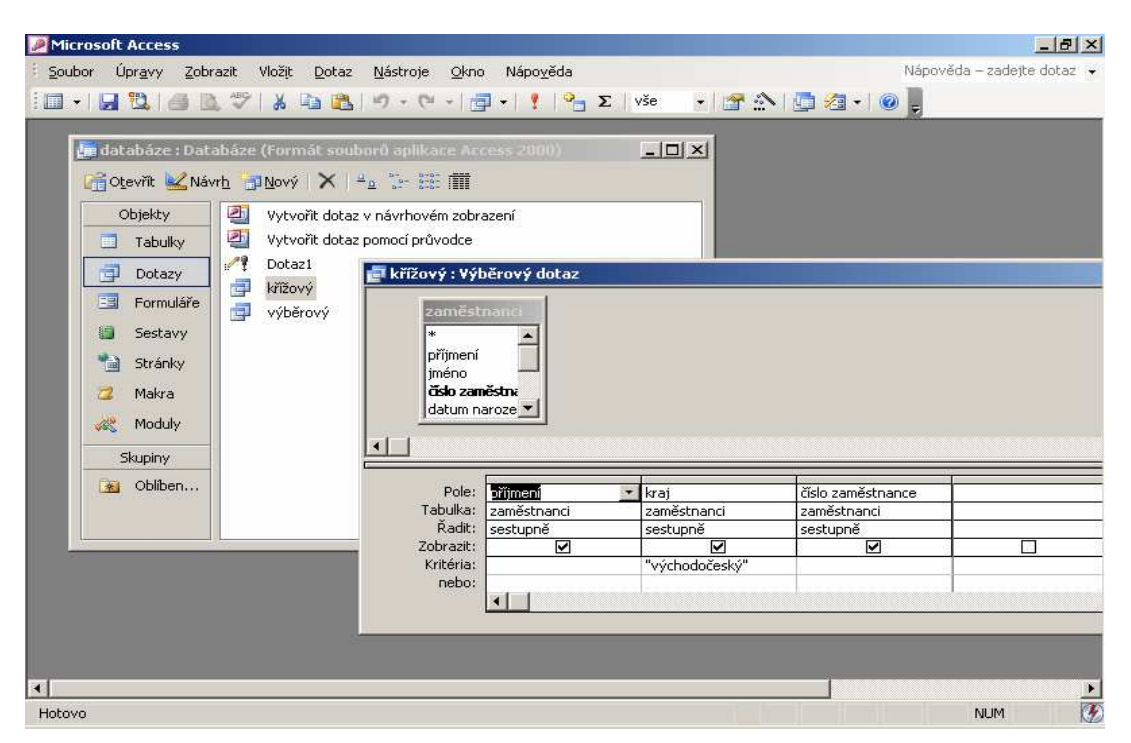

**Obrázek 13 ukázka k**ř**ížového dotazu v programu MS Access; zdroj: vlastní**

## **7.8 Po**č**íta**č**ová podpora projektování – CAD/CAM**

Computer Aided Desing (počítačová podpora konstruování) neboli CAD lze využít pro programování obráběcích strojů. Poskytuje moderní tvorbu výkresové dokumentace a možnost tvorby prostorových modelů navrhovaných výrobků. Tento program je rozšiřován o další funkce nadstavby pro konkrétní účely, například pro architekturu [37].

Tyto systémy se používají všude tam, kde se projektují různé konstrukce nebo konstrukční díly (především ve stavebnictví, leteckém a automobilovém průmyslu apod.) K nejvýznamnějším a nejrozšířenějším systémům CAD patří AutoCAD firmy Autodesk [15].

Úlohy CAM (Computer Aided Manufacturing) jsou zaměřeny na podporu dílenského řízení, výrobních linek, řízení strojů atd.

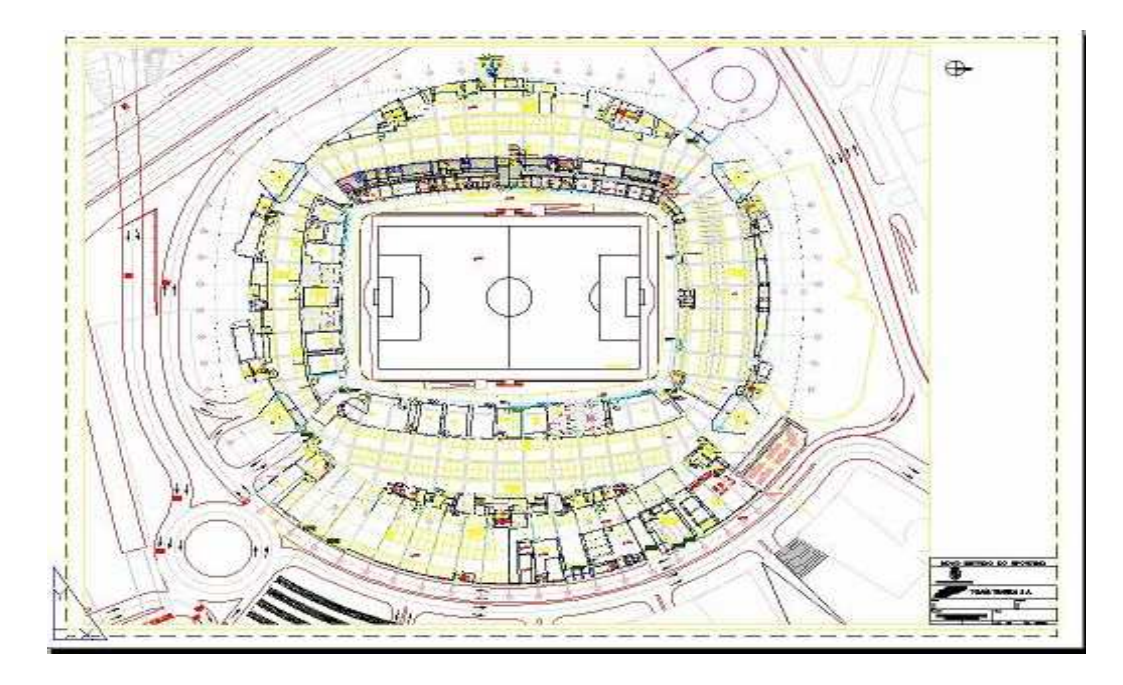

**Obrázek 14 ukázka v programu AutoCAD; zdroj: vlastní** 

## **7.9 Vývojová prost**ř**edí**

Programové prostředky jsou potřebné i pro vlastní vývoj programového vybavení. Každý nový program tedy vzniká za pomoci jiných programů. Ve své konečné podobě je program posloupností strojových instrukcí sdělující počítači, co má dělat a s čím [37].

Programovacích jazyků existuje celá řada a správná volba závisí na třídě úloh, pro kterou program vytváříme. Jiné programovací jazyky se používají např. pro tvorbu operačního systému, jiné pro různé úrovně ekonomických aplikací apod. Příkladem programového jazyka je Delphi, Visual Studio, Java, .Net.

### **Microsoft Visual Studio 2005**

S uvedením Visual Studia 2005 se výrazně rozšířilo portfolio firmy Microsoft pro vývojáře. Microsoft Visual Studio 2005 je určeno pro vývoj klasických, webových, serverových nebo mobilních aplikací pro WINDOWS na platformě .NET 2.0. K dispozici jsou programovací jazyky Visual C++, Visual C#, Visual Basic a Visual J# [22].

Visual Studio 2005 přichází ve čtyřech produktových řadách. Jednotlivé řady nabízejí různé nástroje podle úrovně vývojáře [22].

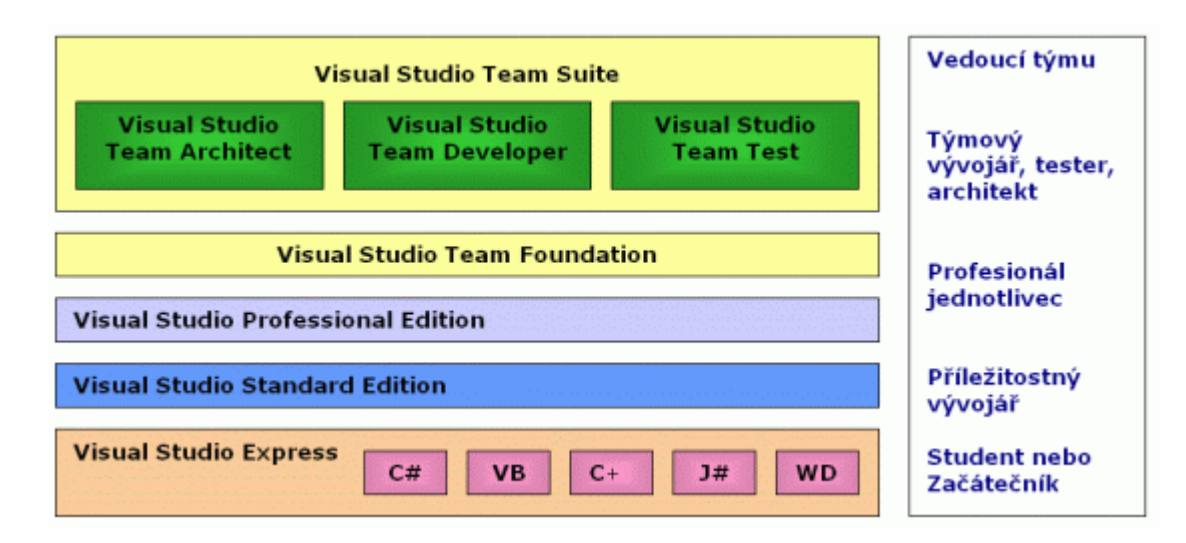

**Obrázek 15 Sady Visual Studia; zdroj: [22]** 

Jak je patrno z obrázku 15, pro začátečníky je speciálně navržena sada Visual Studia Expres. Visual Studio Expres má oproti vyšším verzím určitá omezení, obsahují pouze základní programátorské prostředí.

#### **.NET**

Podle [4] .NET ("dotnet") je název pro sadu technologií, které tvoří celou platformu od firmy Microsoft. Technologie .NET zahrnuje webové XML služby, servery, a klientské aplikace.

Pro tvorbu aplikací vydal Microsoft Visual Studio **.**NET, které bylo oproti předchozí verzi rozšířeno o snadný návrh webových XML služeb .NET, a .NET Framework. Tyto služby zajišťují prostředí potřebné pro běh aplikací a nabízející jak spouštěcí rozhraní, tak potřebné knihovny pro všechny jazyky. Proto není téměř žádný problém přecházet z jednoho jazyka na druhý [4].

.NET Framework je pro majitele operačního systému Windows k dispozici zdarma. Je to samostatná komponenta, která se do systému doinstaluje. V prostředí operačních systémů LINUX, UNIX, Mac OS X je k dispozici .NET Mono [4].

MS .NET není omezen na jediný programovací jazyk, je možno jich použít více, například C#, VB.NET, C++, Java Language atd.

#### **Java**

Java je jedním z nejpoužívanějších programovacích jazyků na světě. Je to objektově orientovaný jazyk. Java je nezávislá na platformě tzn., že při psaní programu programátora nemusí vůbec zajímat, na kterém počítači svůj programu spustí [14].

Platforma Java obsahuje tyto dílčí platformy [14]:

- JavaCard pro aplikace provozované v rámci tzv. "chytrých" karet (např. platební a kreditní karty)
- Java ME pro aplikace provozované na mobilních zařízeních
- Java SE aplikace provozované na stolních počítačích
- Java EE aplikace pro podnikové a rozsáhlé informační systémy

Dne 8. května 2007 Sun uvolnil zdrojové kódy Javy (cca 2,5 miliónů řádků kódu) a Java bude dále vyvíjena jako open source. Open source je počítačový software s otevřeným zdrojovým kódem. Otevřenost zde znamená jak technickou dostupnost kódu, tak legální dostupnost licenci software. Licence umožňuje, při dodržení jistých podmínek, uživatelům zdrojový kód využívat a upravovat [14].

## **7.10 Po**č**íta**č**ové hry**

Jsou skupinou programů, která jsou na počítačích v domácnostech určitě nejvíce rozšířeny, a právě díky jejich různé kvalitě dochází k nejvýraznějšímu ovlivňování hlavně dětí. Některé hry lze hrát přes síť, obvykle přes Internet.

Logické hry

Vyžadují logické přemýšlení a často ho také pomáhají vytvářet. Je jich velké množství např. šachy, dáma, piškvorky. Většinou nemají žádný negativní náboj [28].

### Hry s výukovým podtextem

Snaží se naplňovat Komenského zásadu škola hrou. Např. hodný princ bojuje s černokněžníkem, který mu klade záludné např. matematické úlohy. Pokud je princ vyřeší, je princezna osvobozena. Pro větší děti existují třeba skládačky států apod. Tyto hry samozřejmě v sobě nemají negativní působení [28].

### Adventury

Hrdina prochází fiktivní zemí a sbírá předměty, pomocí kterých vítězí nad protivníky. Objevuje se zde prvek násilí, protože protivníka většinou fyzicky zničí [28].

#### Strategické hry

Tato skupina by se dala rozdělit na hry budovatelské (př. stavění města) a válečné. U válečných her máme určité prostředky a čas na vybudování základen, rozmístění raket či něčeho jiného a potom bojujeme s nepřáteli [28].

### Simulátory

To jsou hry, kdy se hráč stane např. pilotem relay [28].

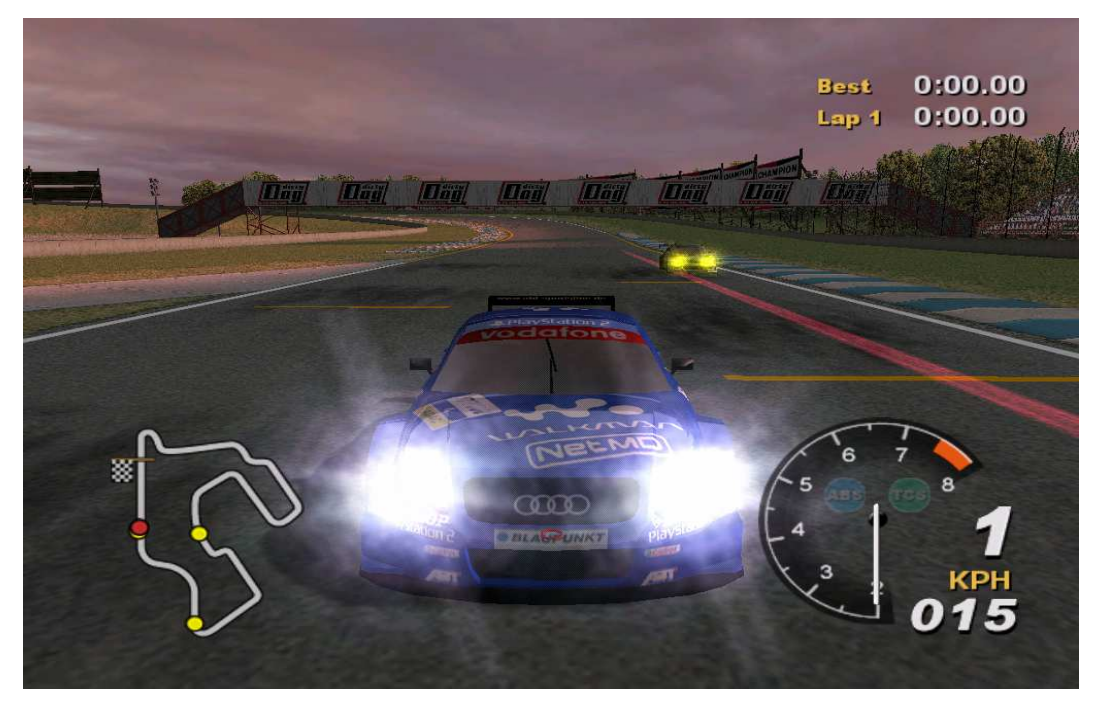

**Obrázek 16 ukázka po**č**íta**č**ové hry Total Immersion Racing; zdroj: vlastní** 

## **7.11 Komunikace**

Komunikace může být buď online nebo offline.

Hlavní programy online komunikace jsou:

- *-* Instant Messaging
- *-* Chaty, online diskuse, lidé CZ
- *-* IRC
- *-* Jabber
- *-* ICQ
- *-* Skype

### **7.11.1 Instant Messaging**

Podle [12] Messenger je program pro Internetovou komunikaci, který svým uživatelům umožňuje zasílání krátkých textových zpráv neboli chat*,* telefonování a dokonce Internetové videokonference. Mezi nejpoužívanější příklady této služby patří Jabber, ICQ, Skype.

Hlavní výhodou oproti používání např. emailu je odesílání a přijímání zpráv v reálném čase. Zpráva je doručena ve velmi krátké době od odeslání.

#### **Chat**

Je způsob on-line komunikace, kdy spolu komunikují více lidí najednou na Internetu. Dnes můžeme přenášet nejenom znaky, ale i obraz a zvuk. Mluvíme pak o audiochatu, případně videochatu. Na chat se nepotřebuje žádný zvláštní software, stačí browser [9].

Jako příklady chatu jsou uvedeny www.xchat.cz, www.mageo.cz, chat.seznamka.cz.

#### **IRC**

IRC je Internet Relay Chat. Jde o jednu z nejstarších komunikačních služeb.

Mezi největší výhody IRC patří: množství funkcí, nenáročnost na hardwarové vybavení počítače a rychlost při zobrazování příspěvků, která je výrazně vyšší než v případě webového chatu.

#### **Jabber**

Podle [13] je jabber komunikační protokol založený na XML pro posílání "rychlých zpráv". Servery Jabberu jsou rozmístěny po celém světě na tisících počítačů. Výhodou je otevřenost protokolu, snadná implementace nových funkcí. K dalším přednostem patří podpora SSL, která zvyšuje bezpečnost přenášených dat a kontaktů uložených na serveru.

Každý si může vytvořit svůj vlastní server. Uživatelé nejsou spojeni pomocí centrálního serveru. Uživatel je identifikován pomocí uživatelského jména a názvu serveru. Mezi těmito dvěma veličina je *@*.

### **Skype**

Podle [29] je Skype je peer-to-peer program, který umožňuje telefonování mezi uživateli po Internetu zdarma. Autory jsou Niklas Zennström a Janus Friis. Zpoplatněné jsou ale hovory do tradičních telefonních sítí. Za poplatek také můžete přijímat telefonáty z pevných a mobilních sítí se službou SkypeIn.

Skype pracuje na principu klient server. Případná bezpečnostní chyba může ohrozit celou síť Skype. Komunikace probíhá přes různé počítače zapojené v síti Skype decentralizovaně. Centrální server má za úkol ověřovat veřejný klíč uživatele při přihlášení do sítě [29].

## **ICQ**

ICQ (I seek you) je protokol pro instant messaging a zároveň komunikační software. Poprvé byl uvedený v roce 1996. Tento program je doposud zdarma, ale od té doby, co AQL koupila ICQ, nikdo nemůže vědět, jak dlouho ještě zdarma bude. [11].

ICQ používá 60 miliónů uživatelů z celého světa. Také v České Republice je tento program velice oblíbený. ICQ běží na všech platformách (WINDOWS 9x/NT, WINDOWS 3.1, UNIX, LINUX). Nastavení je jednoduché, zvládne ho běžný uživatel [11].

Pomocí ICQ můžete posílat zprávy, chatovat s jednotlivci nebo skupinami, sdílet a posílat soubory. Také můžete provozovat komunikaci přes mikrofon a webkameru, posílat emaily, zvukové zprávy, pohlednice**.**

### **7.11.2 Email**

Email (Electronic Mail) je novodobý způsob odesílání a přijímání zpráv přes elektronické komunikační systémy. Zprávy se posílají po Internetu mezi počítači pomocí protokolu SMTP (Simple Mail Transport Protocol) [6].

Každý uživatel e-mailu musí mít svoji e-mailovou adresu, která identifikuje jeho elektronickou poštovní schránku. Ta je fyzicky umístěna na nějakém Internetovém serveru. Populární jsou zejména servery, které nabízejí e-mailovou schránku zdarma a s webovým rozhraním (např. Centrum.cz , GMail , Seznam.cz) [6].

Součástí prostředí je výkonný poštovní server podporující standardy **SMTP, IMAP** a **POP3** včetně **SSL** zabezpečení. Kromě standardního webového rozhraní lze s poštou pracovat rovněž prostřednictvím libovolného programu podporujícího protokol POP3 a IMAP [6].

Outlook Express je zdaleka nejpoužívanějším nástrojem pro elektronickou poštu. Poskytuje plánování času a schůzek, shromažďování kontaktních údajů, psaní poznámek a práci s úkoly.

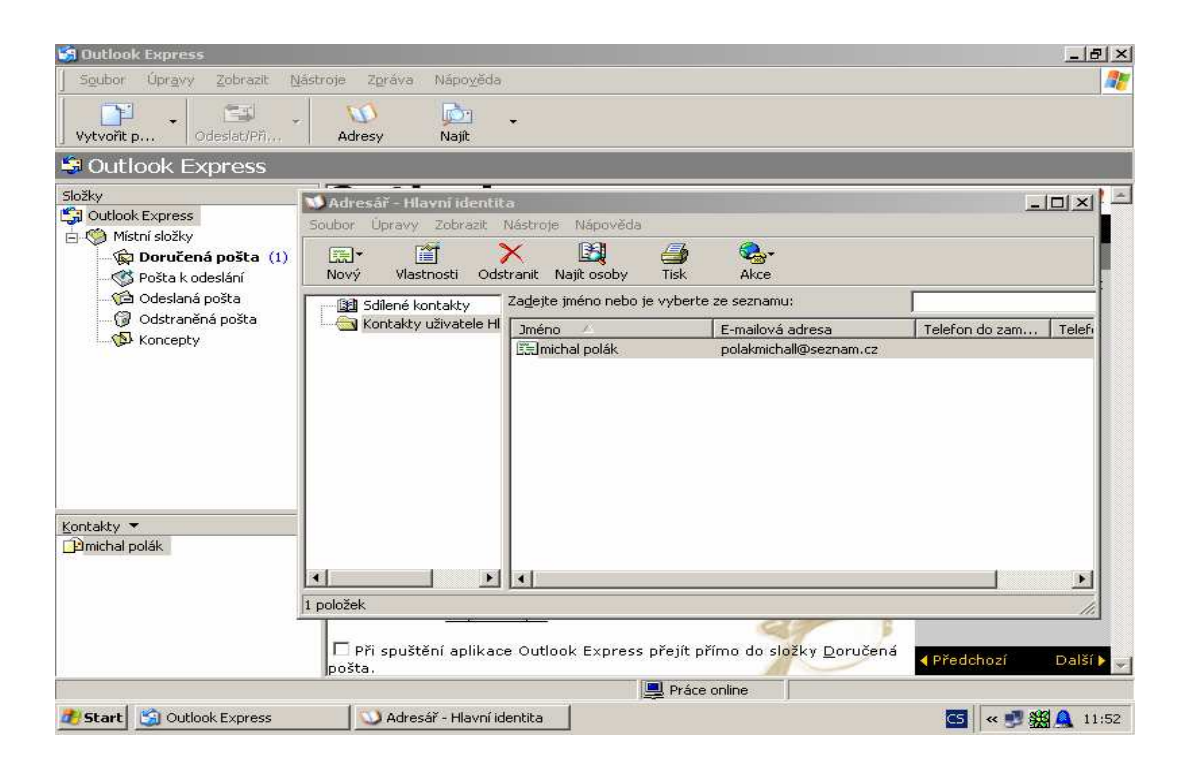

**Obrázek 17 ukázka adresá**ř**e v Outlook Express; zdroj: vlastní** 

## **7.11.3 Diskusní skupiny**

Fungují na podobném principu jako webový chat, avšak s jedním podstatným rozdílem všechny příspěvky zůstávají na serveru uloženy a lze si je kdykoliv zobrazit.

Jednou z oblíbených českých diskusních skupin je www.mageo.cz nebo www.cyberspace.cz.

Přístup k diskusním skupinám je možný buď pomocí programů pro práci s diskusními skupinami (např. Outlook Express) nebo prostřednictvím běžného Internetového prohlížeče (Internet Explorer, Mozilla).

Tento způsob komunikace je velmi jednoduchý, ale jeho nevýhoda je být neustále připojen k diskusním serverům.

## **7.12 Kancelá**ř**ské balíky**

Aplikace jako je textový editor, tabulkový kalkulátor atd. se shlukují do programových balíků. Mezi nejzákladnější kancelářské balíky patří Office a Open Office.org.

## **7.12.1 Office 2007**

Podle [21] systém Microsoft Office nyní nabízí kompletní sadu snadno použitelných aplikací pro osobní počítače i servery. Tyto aplikace obsahují nové významné funkce, které jsou zaměřeny především na zvýšení osobního přínosu, zjednodušení spolupráce, zjednodušení procesů a správy obsahu, zlepšení přehledu o podniku.

Kromě nového uživatelského rozhraní obsahuje Microsoft Office 2007 ještě několik dalších vylepšení a novinek, které umožňují uživatelům vytvářet profesionálně vyhlížející dokumenty rychleji a s vynaložením menšího úsilí [21].

Podle [21] Microsoft Office Standard 2007 obsahuje:

- *-* Microsoft Office Access 2007 aplikace pro tvorbu a správu databází
- *-* Microsoft Office Excel 2007 tabulkový kalkulátor
- *-* Microsoft Office Outlook 2007 aplikace pro správu e-mailů, kalendáře, poznámek
- *-* Microsoft Office PowerPoint 2007 aplikace pro tvorbu reprezentací
- *-* Microsoft Office Word 2007 textový editor
- *-* Microsoft Office Communicator 2007 aplikace pro komunikaci
- *-* Microsoft Office Groove® 2007 nástroje pro skupinovou online spolupráci
- *-* Microsoft Office InfoPath 2007 aplikace pro vytváření a distribuci elektronických formulářů
- *-* Microsoft Office OneNote 2007 aplikace pro sběr, ukládání, organizování informací
- *-* Microsoft Office Publisher 2007 aplikace pro tvorbu marketingových materiálů

## **7.12.2 Open Office.org**

Podle [24] Open Office.org verze 1 byl prvním produktem, který byl zdarma. Je dostupný pro všechny počítačové platformy jako je (LINUX, Microsoft WINDOWS, Max OS X) a je dostupný ve více než 30 jazycích. Dokonalejší je verze 2, která se také může stahovat zdarma. Může se používat jak ve firmě, tak pro soukromé potřeby, ve školství, veřejné správě.

Open Office.org obsahuje:

- *-* Writer textový editor
- *-* Calc tabulkový kalkulátor
- *-* Impress pro tvorbu působivých multimediálních prezentací
- *-* Draw pro tvorbu jednoduchých diagramů, trojrozměrných obrázků
- *-* Base pro práci s databázovými daty

# **8 Záv**ě**r**

Cíle bakalářské práce vytyčené v úvodu byly splněny, jak je vidět z kapitol: E-Learning, Popis kurzu aplikace Autor, Operační systémy, Nadstavby operačních systémů, Aplikace a E-Learningový kurz, který je přiložen na CD.

Úvodní část projednává o distančním vzdělávání. E-Learning je vzdělávací proces, který využívá informační a komunikační technologie k tvorbě kurzu, ke komunikaci mezi studenty a pedagogy. V práci jsou vypsány výhody a nevýhody e-Learningu.

Dále se tato práce věnuje popisem kurzu aplikace Autor a tvorbou e-Learningového kurzu. Pro svoji práci jsem si vybrala LMS e-Doceo, jehož nástroj Autor byl použit pro tvorbu kurzu Jednotlivé www stránky jsem vytvářela v programu PSPAD, který není tolik složitý a kontroluje párové tagy. Při samotné tvorbě kurzu v aplikaci Autor, jsem na žádné závažnější problémy nenarazila. Tento program má dobře zpracovanou nápovědu a má jednoduché ovládání. Součástí e-Learningového kurzu je test, který Vám dá jistotu, zda jste látku pochopili, případně Vám naznačení, k čemu se máte vrátit a co si zopakovat.

Dále se tato práce věnuje operačním systémům. V práci je vysvětlen pojem operační systém. Jsou zde popsáni typičtí zástupci operačních systémů jako je MD-DOS, UNIX, WINDOWS. V dnešní době je nejrozšířenější operační systém v ČR WINDOWS, který je od firmy Microsoft. Kancelářský balík MS Office je součástí nejen většiny kanceláří ale i škol, domácností a dalších administrativních a jiných odvětví.

Další kapitolou jsou nadstavby operačních systémů. Vybrala jsem typické zástupce utilit, jako jsou např. souborový manažery, centrum zabezpečení, komprimační programy, utility pro kontrolu a optimalizaci práce pevného disku atd.

Poslední částí práce jsou aplikace. Tato kapitola je nejrozsáhlejší. Zahrnuje velký počet aplikací, jako jsou textové editory, DTP, grafické editory, tabulkové kalkulátory, počítačové hry, komunikace atd.

# **Seznam použitých zdroj**ů

- [1] *Antiviry* [online]. 2005 [cit. 2007-04-05]. Dostupný z WWW : <http://www.web4company.cz/bezpe%C4%8Dnost/antiviry/tabid/108/Default.asp  $X$
- [2] *Autorský zákon* [online]. 1998 -2007 [cit. 2007-10-08]. Dostupný z WWW: <http://business.center.cz/business/pravo/zakony/autorsky>.
- [3] ČANDÍK, Marek. *Základy informa*č*ní bezpe*č*nosti*. 1. vyd. Zlín: Univerzita Tomáše Bati, 2004. 107s. ISBN 80-7318-218-1.
- [4] *DOTNET* [online]. [cit. 2007-08-14]. Dostupný z WWW: <http://mozek.cz/info/.net>.
- [5] *E-learning* [online]. 2002 [cit. 2007-22-02]. Dostupný z WWW : <http://www.edoceo.cz/elearning>.
- [6] *Email* [online]. 2004 -2007 [cit. 2007-10-05]. Dostupný z WWW : <http://www.explorer.cz/napoveda/4.aspx#41>.
- [7] HEJNÁK, Josef. *MS Office pr*ů*vodce uživatele*. 1.vyd. Praha: Grada Publishing, 1995. 344s. ISBN 80-7169-141-0.
- [8] *Historie MS Windows* [online]. 2006 [cit. 2007-07-08]. Dostupný z WWW: <http://www.lunux.net/index.php?option=com\_content&task=view&id=44&Itemi  $d=32$ .
- [9] *Chat Wikipedia* [online]. 9.8. 2007 [cit. 2007-10-05]. Dostupný z WWW : <http://cs.wikipedia.org/wiki/Chat#searchInput>.
- [10] CHRURÝ, Lukáš, Binder, Jiří. *Historie Linuxu* [online]. 2007 [cit.2007-1-06]. Dostupný z WWW: < http://programujte.com/view.php?cisloclanku=2006032003- Historie-open-source-a-free-software-3.cast>.
- [11] *ICQ Wikipedia* [online]. 23. 7. 2007 [cit. 2007-10-05]. Dostupný z WWW : <http://cs.wikipedia.org/wiki/ICQ>.
- [12] *Instant messaging Wikipedia* [online]. 4. 8. 2007 [cit. 2007-10-05]. Dostupný z WWW : <http://cs.wikipedia.org/wiki/Instant\_messaging#searchInput>.
- [13] *Jabber Wikipedia* [online]. 3. 8. 2007 [cit. 2007-05-03]. Dostupný z WWW : <http://cs.wikipedia.org/wiki/Jabber#column-one>.
- [14] *Java Wikipedia* [online]. 27.7.2007 [cit. 2007-08-12]. Dostupný z WWW: <http://cs.wikipedia.org/wiki/Java>.
- [15] KLEMENT, Milan. *Aplika*č*ní software* [online]. 2007 [cit. 2007-3-03 ]. Dostupný z WWW : <http://www.pdf-info.upol.cz/HSKPC/prednasky/pred%2011.htm#e>.
- [16] KMOCH, P. *Informa*č*ní a výpo*č*etní technika pro základní školy*. 1.vyd. Praha: Computer Press, 1997. 166s. ISBN 80-7226-015-4.
- [17] KOŘÍNEK, Martin. *Word 2002*. 1.vyd. České Budějovice: Kopp, 2001. 199s. ISBN 80-7232-155-2.
- [18] KURFIRST, Michal.*Historie opera*č*ních systém*ů [online]. 2007 [cit. 2007-10-03]. Dostupný z WWW :<http://www.mujmac.cz/art/polemiky/historie-operacnichsystemu-win-unix-macosx.html>.
- [19] LANGOVÁ, Irena**.** *E-learning* [online]. 2003 [cit. 2007-22-02]. Dostupný z WWW : < http://www.fek.zcu.cz/cz/heureko/rozhovor/elearning/index.htm>.
- [20] MACA, Radek, ZEDNÍČEK, Rostislav, PALAS, Michal. *Windows 2000 Professional.* 1.vyd. Praha: Grada Publishing, 2000. 244s. ISBN 80-7169-943-8.
- [21] *Microsoft Office Windows 2007* [online]. 2007 [cit. 2007-15-03]. Dostupný z WWW : <http://www.microsoft.com/cze/office/overview.mspx>.
- [22] *Microsoft Visual Studio 2005* [online]. 2005 [cit. 2007-07-25]. Dostupný z WWW:  $\langle \frac{\text{http://nb.vse.cz/~zelenvi/it380/eseie/xmasp14/prace.html#} {\text{Toe122494247}} \rangle$ .
- [23] NOVÁK, Michal. *E-learning nástroje pro tvorbu a* ř*ízení výuky* [online]. 2007 [cit. 2007-08-12]. Dostupný z WWW:  $\langle \frac{http://www.volny.cz/e-1}{http://www.volny.cz/e-1} \rangle$ learning/bp/xnovm133\_BP.htm>.
- [24] *Open Office.org* [online]. 2007 [cit. 2007-07-05]. Dostupný z WWW: <http://www.openoffice.cz/>.
- [25] *Opera*č*ní systémy* [online]. 1996 [cit. 2007-08-03]. Dostupný z WWW : <http://www.lochness.cz/informatika/027.php>.
- [26] *Programové vybavení* [online]. 1996 [cit. 2007-06-05]. Dostupný z WWW : <http://www.lochness.cz/informatika/023.php>.
- [27] RAPANT,Petr*. Za*č*ínáme s PC.* 1.vyd. Praha: Educa, 1992. 144s. ISBN 80-85424- 23-1.
- [28] ROUBAL, Pavel. *Po*č*íta*č*e pro úplné za*č*áte*č*níky*. 5. vyd. Brno: Computer Press, 2003. 219 s. ISBN 80-7226-653-5.
- [29] *Skype Wikipedia* [online]. 1. 6. 2007 [cit. 2007-10-05]. Dostupný z WWW : <http://cs.wikipedia.org/wiki/Skype>.
- [30] *Software Aplikace* [online]. 2005 [cit. 2007-28-04. Dostupný z WWW : <http://ct.upce.cz/machalik/inf\_I/software/Inf1\_2005\_P03\_SW.pdf>.
- [31] *Softwarové licence* [online]. 1998-2007 [cit. 2007-17-08]. Dostupný z WWW : <http://www.slunecnice.cz/licence/>.
- [32] *Souborový manažer* [online]. 1998-2007 [cit. 2007-15-04]. Dostupný z WWW : <http://technet.idnes.cz/usetrete-cas-i-namahu-pri-praci-se-soubory-zapomente-napruzkumnika-11w-/software.asp?c=A070112\_161945\_software\_NYV>.
- [33] *Spyware* [online]. 2007 [cit. 2007-08-10]. Dostupný z WWW: <http://www.microsoft.com/cze/athome/security/viruses/devioussoftware.mspx>.
- [34] TAHALOVÁ, Lenka. *Opera*č*ní systémy* [online]. 2006 [cit. 2007-10-04]. Dostupný z WWW : <www.ms.mff.cuni.cz/~tahalova/priroZ/os.ppt>.
- [35] *Technoweb* [online].[cit. 2007-24-05]. Dostupný z WWW : <http://ucitel.spsbv.cz/zavodny/index.php?clanek=clanky/maturita.dat>.
- [36] *Virtuální mechanika* [online]. 2000-2007 [cit. 2007-08-10]. Dostupný z WWW: <http://www.emag.cz/jak-a-proc-mit-virtualni-mechaniku/>
- [37] Vysoká škola ekonomická v Praze . *Informatika pro ekonomy*. 1. vyd. Praha: Vysoká škola ekonomická , 2001. 223 s. ISBN 80-245-0161-9.
- [38] *Windows XP* [online]. 7.8.2007 [cit. 2007-08-13]. Dostupný z WWW: <http://cs.wikipedia.org/wiki/Windows\_XP>

# **Seznam obrázk**ů

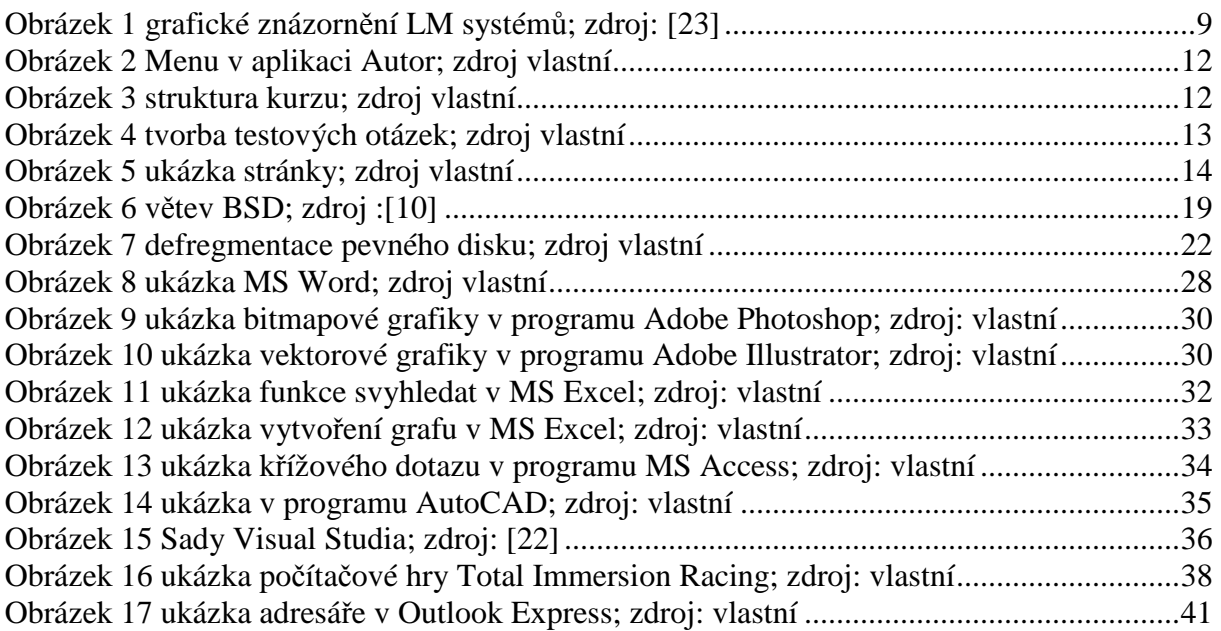

# **Seznam tabulek**

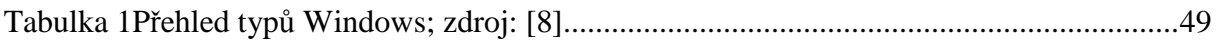

# **Seznam p**ř**íloh**

PŘÍLOHA A: Přehled typů Windows

### **P**ř**íloha A: P**ř**ehled WINDOWS**

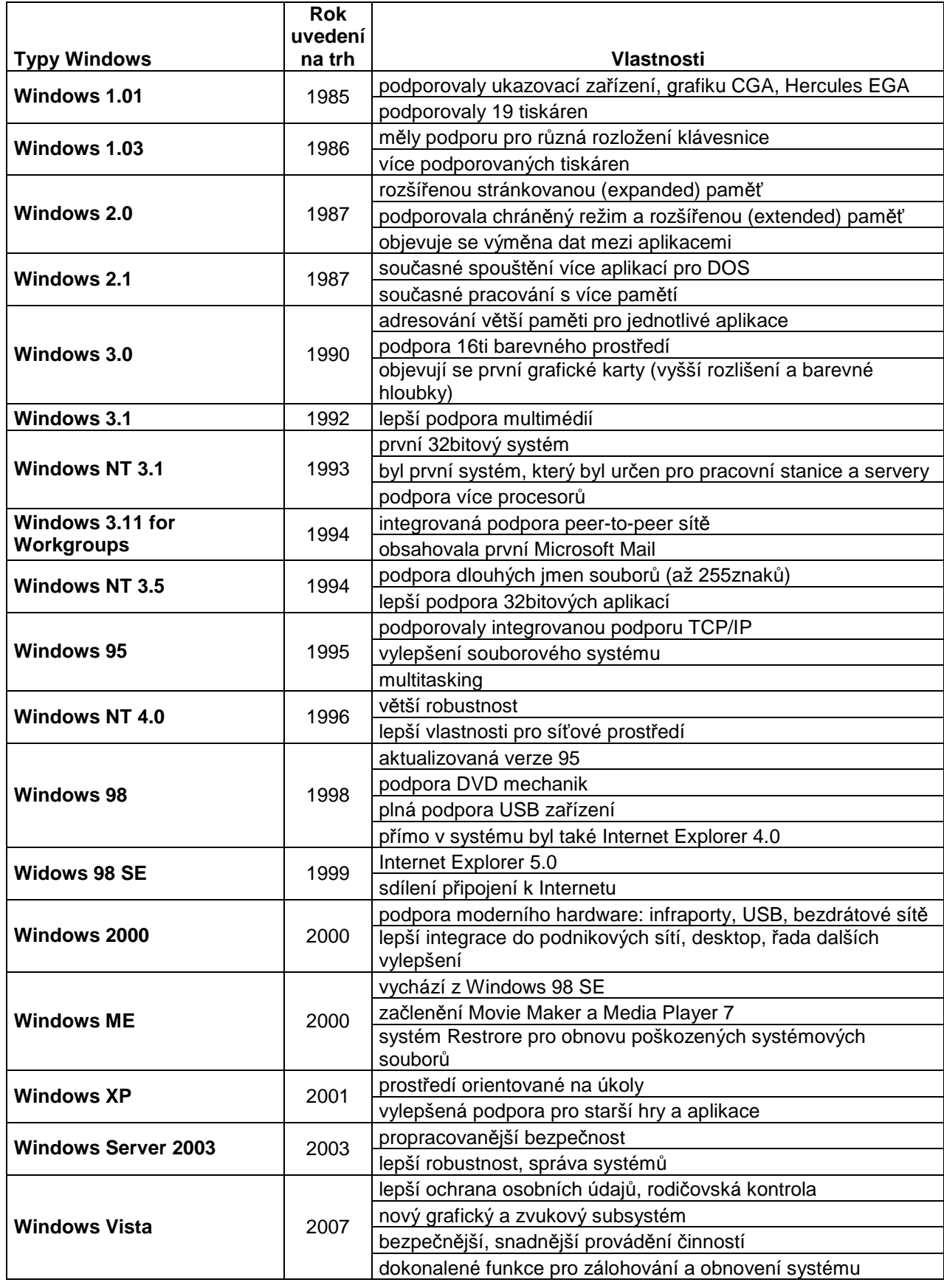

**Tabulka 1P**ř**ehled typ**ů **Windows; zdroj: [8]** 

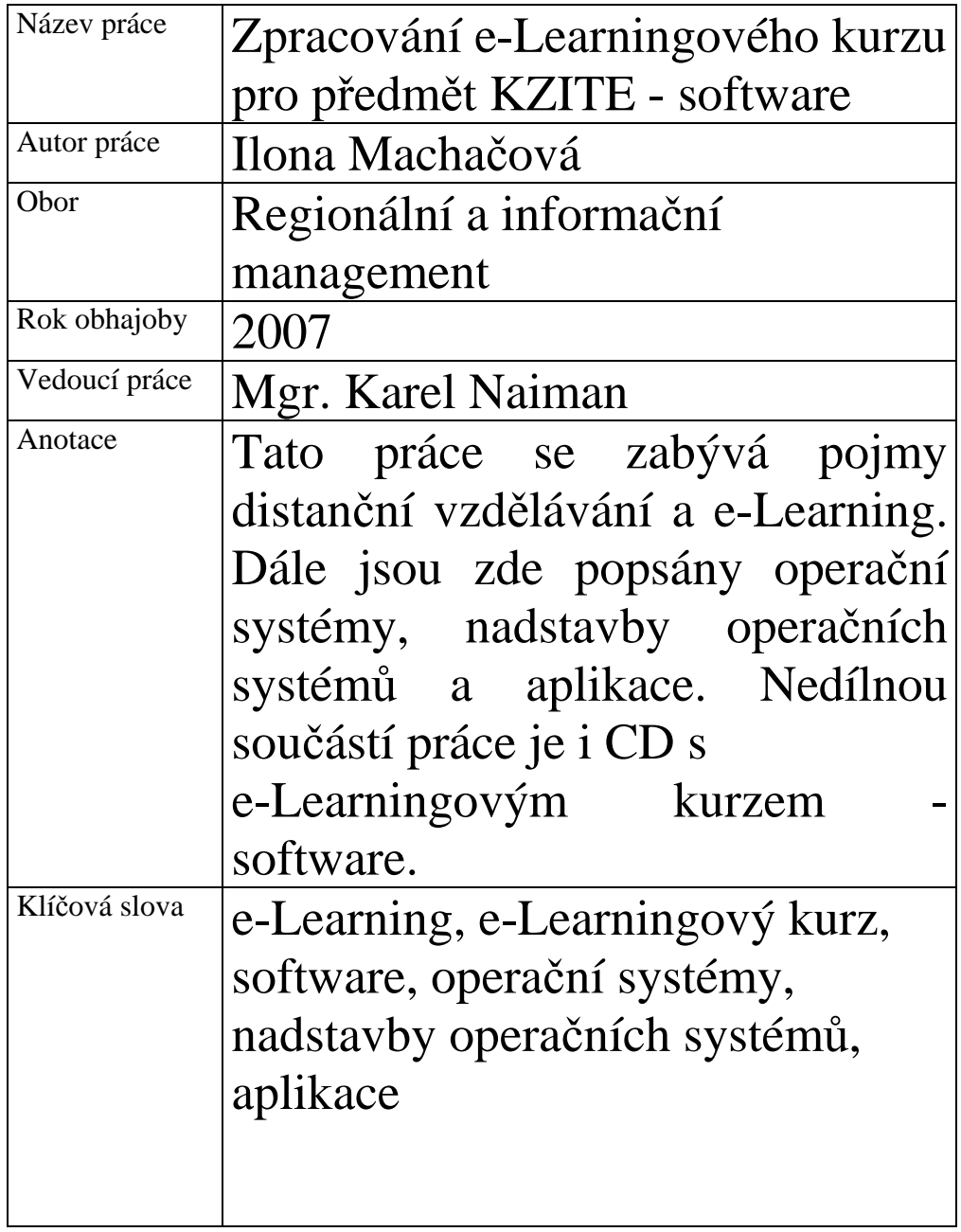

# **ÚDAJE PRO KNIHOVNICKOU DATABÁZI**